# **PHILIPS**

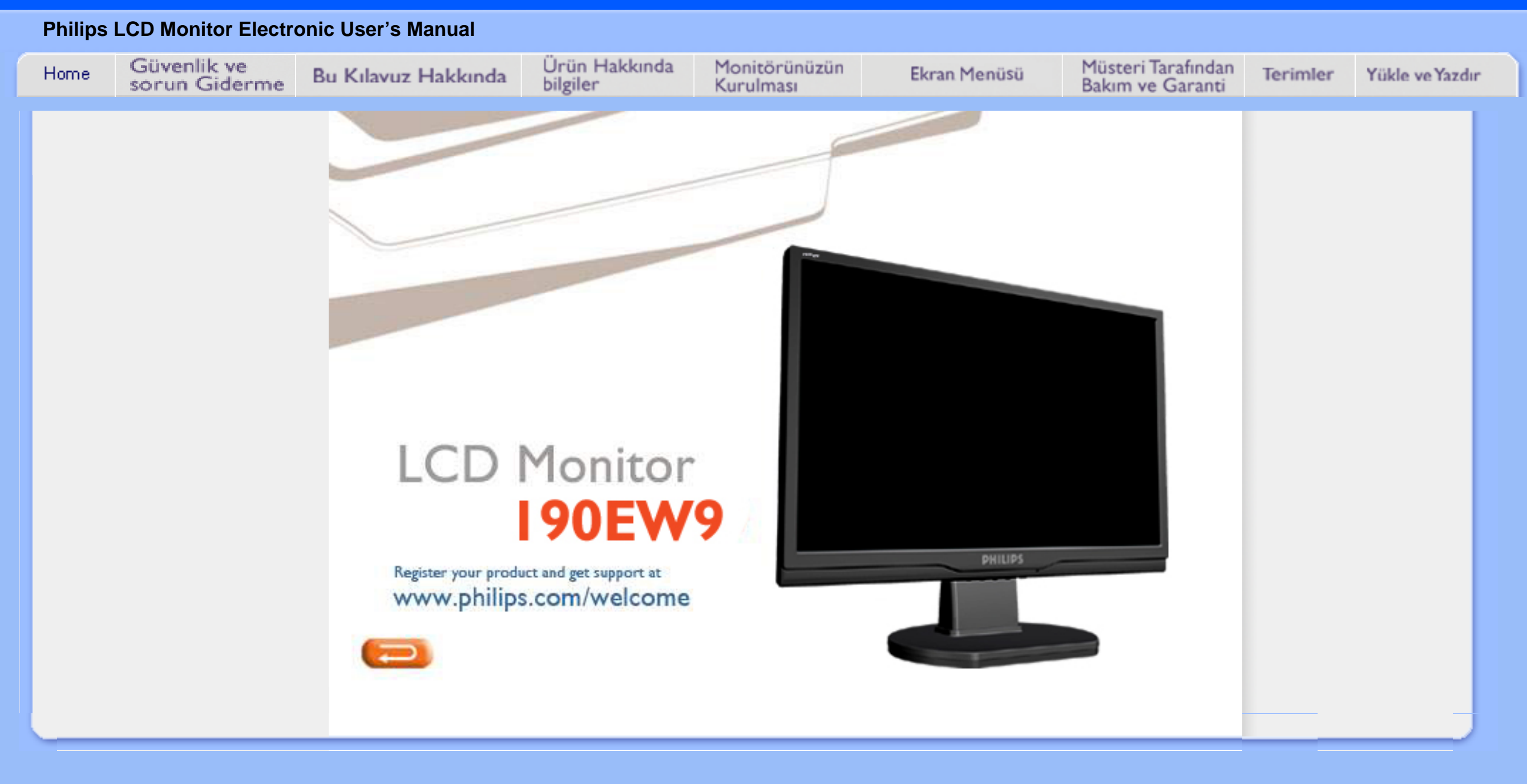

- <span id="page-1-2"></span><span id="page-1-0"></span>[•](#page-1-0) [Güvenlik Önlemleri ve Bakım](#page-1-1)
- [•](#page-1-0) [SSS](#page-3-0)
- <span id="page-1-1"></span>[•](#page-1-0) [Sorun Giderme](#page-10-0)
- [•](#page-1-0) [Yönetmenlik Bilgileri](#page-14-0)
- [•](#page-1-0) [İlgili Diğer Bilgiler](#page-26-0)

# **Güvenlik ve Sorun Giderme Bilgileri**

### **Güvenlik önlemleri ve bakım**

**UYARI: Bu belgede belirtilenlerin dışında kontrol ve ayar yapılması veya yönetmenliklerin kullanılması şok, elektrik çarpma tehlikesi ve/veya mekanik tehlikelere sebep olabilir.**

Bilgisayar monitörünün bağlantısını yaparken ve kullanırken bu talimatlara uyunuz:

#### **Çalıştırma:**

- Monitörü doğrudan güneş ışığından, soba veya diğer ısı kaynaklarından uzak tutunuz.
- Havalandırma deliklerine düşebilecek ya da monitörün elektronik aksamının düzgün soğutulmasını önleyebilecek herhangi bir nesneyi kaldırın.
- Kasa üzerindeki havalandırma deliklerini kapatmayın.
- Monitörü yerleştirirken elektrik fişine ve prize kolay erişilebildiğinden emin olun.
- Monitörü elektrik kablosunu veya DC güç kablosunu ayırarak kapatıyorsanız, elektrik kablosunu veya DC güç kablosunu normal çalışması için takmadan önce 6 sanşye bekleyin.
- Lütfen her zaman Philips tarafından onaylı güç kablosunu kullanın. Eğer güç kablonuz kayıpsa, lütfen bölgenizde bulunan servis merkezi ile temasa geçiniz. (Lütfen Müşteri Desteği Tüketici Bilgi Merkesine başvurunuz)
- LCD monitörünü çalıştırma sırasındaki ciddi titreme veya yüksek etki durumlarına maruz bırakmayınız.
- Çalıştırma veya nakliye sırasında monitöre vurmayın veya monitörü düşürmeyin.

#### **Bakım:**

- Ekranı muhtemel hasarlara karşı korumak için LCD paneline aşırı basınç uygulamayın. Monitörünüzü taşırken kaldırmak için çerçeveden tutun; Elinizi veya parmaklarınızı LCD panelinin üzerine yerleştirerek monitörü kaldırmayın.
- Uzun süre kullanmayacaksanız monitörün fişini prize takılı bırakmayın.
- Hafif nemli bir bez kullanarak temizlemeniz gerekiyorsa, monitörü prizden çıkarın. Elektrik kesildiğinde ekran kuru bir bez kullanılarak temizlenebilir. Ancak monitörünüzü temizlemek için alkol veya amino bazlı sıvılar gibi organiz çözletileri asla kullanmayın.
- Elektrik çarpmasına engel olmak veya sete kalıcı hasar verilmesini önlemek için monitörü toza, yağmura, suya veya aşırı nemli ortamlara maruz bırakmayınız.
- Eğer monitörünüz ıslanırsa, mümkün olan en kısa sürede kuru bir bez ile temizleyiniz.
- Eğer monitörünüze yabancı cisim veya su girerse, lütfen hemen kapatın ve güç kablosunu prizden çıkarın. Ardından, yabancı cismi veya suyu çıkararak bakım merkezine gönderin.
- LCD monitörünü çok sıcak veya aşırı soğuk ortamlarda ve doğrudan güneş ışığı altında bulundurmayın ve kullanmayın.
- Monitörünüzden en iyi performansı almak ve uzun süre kullanmak için, monitörü lütfen aşağıdaki sıcaklık ve nem aralığına düşen yerlerde kullanınız.
	- Sıcaklık: 0 40°C 32 -95°F
	- $\circ$  Nem: 20-80% RH

#### **Servis:**

- Mahfaza kapağı sadece kalifiye servis personeli tarafından açılmalıdır.
- Onarım ya da entegrasyon için herhangi bir dokümana gerek duyulursa, lütfen bölgenizdeki servis merkezi ile temasa geçiniz. (Lütfen "Tüketici Bilgilendirme Merkezi" bölümüne bakınız)
- Nakliye bilgileri için lütfen "Fiziksel Spesifikasyonlar" bölümüne bakınız.
- Monitörünüzü araba/kamyonet içinde doğrudan güneş ışığı altında bırakmayınız.

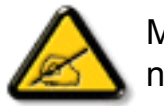

Monitör normal çalışmazsa ya da bu kılavuzda yer alan talimatları yerine getirdiğinizde ne yapacağınızı bilmiyorsanız servis teknisyenine danışınız.

# [SAYFA BAŞI](#page-1-2)

- <span id="page-3-2"></span><span id="page-3-0"></span>[•](#page-3-0) [Güvenlik ve Sorun Giderme](file:///E|/%E5%B0%88%E6%A1%88/190EW9%20EDFU/TURKISH/190EW9/safety/SAFETY.HTM)
- [•](#page-3-0) [Genel Sorular](#page-3-1)
- <span id="page-3-1"></span>[•](#page-3-0) [Ekran Ayarları](#page-6-0)
- [•](#page-3-0) [Diğer Çevre Birimleri ile](#page-6-1)  [Uyum](#page-6-1)
- [•](#page-3-0) [LCD Panel Teknolojisi](#page-6-2)
- [•](#page-3-0) [Ergonomi, Ekolji ve Güvenlik](#page-8-0) **[Standartları](#page-8-0)**
- [•](#page-3-0) [Sorun Giderme](#page-10-0)
- [•](#page-3-0) [Yönetmenlik Bilgileri](#page-14-0)
- [•](#page-3-0) [İlgili Diğer Bilgiler](#page-26-0)

# **SSS (Sık Sorulan Sorular)**

### **Genel Sorular**

**Q: Monitörü kurduğumda ekranda "Cannot display this video mode" (Bu video modunu desteklemiyor) uyarısı ile karşılaştığımda ne yapmalıyım?**

- **A:** Önerilen video modu Philips 19"W iÖin: 1440 x 900@60Hz.
	- 1. Bütün kabloları sökünüz ve PCÖye daha önce kullandığınız ve bu moda ayarlı olan monitörü takınız.
	- 2. Windows Başlat Menüsünden Ayarlar/Denetim Masasını seÖiniz. Denetim Masası Penceresinde Görünüm simgesini seÖiniz. Görünüm Penceresinde " Ayarlar" sekmesini seÖiniz. Ayarlar sekmesinde "ekran alanı" ayarını 1440 x 900 piksel (19"W) değerine ayarlayınız .
	- 3. "Gelişmiş Özellikler" i seÖiniz ve Yenileme Oranını 60Hz değerine ayarlayıp TAMAMı tıklayınız.
	- Bilgisayarı tekrar başlatınız ve PCÖnizin 1440 x 900@60Hz (19"W) 4. değerlerine ayarlı olup olmadığından emin olmak iÖin 2 ve 3üncü adımları tekrarlayınız.
	- Bilgisayarı kapatınız, eski monitörü sökünüz ve Philips LCD monitörü 5. bağlayınız.
	- Monitörü ve PCÖyi aÖınız. 6.

## **Q: LCD monitörde "yenileme oranı"nın anlamı nedr?**

**A:** titreşimsiz bir görüntü verir. 85Hz ve 60Hz arasında önemli bir görüntü farkı yoktur.

#### **Q: CD-ROM'daki .inf ve .icm dosyaları nelerdir? Sürücüleri nasıl kurarım (.inf ve .icm)?**

**A:** Bunlar monitörünüzün sürücü dosyalarıdır. Sürücüleri kurmak için kullanıcı kılavuzunuzda belirtilen talimatları yerine getiriniz. Monitörünüzü ilk kez kurarken bilgisayarınız size monitör sürücülerini (.inf ve .icm dosyaları) veya bir sürücü diskini sorabilir. Bu pakette yer alan (yardımcı CD\_ROM'u) yerleştirmek için talimatları yerine getiriniz. Monitör sürücüleri (.inf ve .icm dosyaları) otomatik olarak kurulacaktır.

#### **Q: Çözünürlüğü nasıl ayarlarım?**

**A:** Mevcut çözümleri görüntü kartınız/grafik kartınız ve monitörünüz birlikte belirler. İstediğiniz çözünürlüğü Windows® Kontrol Panelinde "Display properties (Görüntü özellikleri)" adı altında seçebilirsiniz.

#### **Q: Monitör ayarlarını yaparken kaybolursam ne olur?**

**A:** Yapmanız gereken sadece MENU düğmesine basmak, ardından orijinal fabrika ayarlarını yeniden çağırmak için 'Reset (Sıfırla)' yı seçmektir.

#### **Q: Auto fonksiyonunun anlamı nedir?**

**A:** Söz konusu *AUTO* ayar tuşu tek bir tuşa basılarak, OSD(On Screen Display) menüsü ve kontrol tuşları iÖerisinde dolaşmadan en uygun ekran konumu, faz ve clock ayarlarının yapılmasını sağlar.

**Not: Oto özelliği sadece seçilen modellerde bulunmaktadır.**

# **Q: Monitörde elektrik yok (GüÖ LED göstergeleri yanmıyor. Ne yapmalıyım?**

**A:** AC güç kablosunun monitör ile AC çıkışı arasına bağlandığından emin olun ve PC'yi uyandırmak için klavyedeki bir tuşa veya fareye basın.

**Q: LCD monitörü PC modelleri altında birbirine geçirilen sinyalleri kabul etmektedir mi?**

**A:** Hayır. Eğer birbirine geçirilen bir sinyal kullanılmış ise, ekran aynı anda hem tek hem de çift yatay tarama satırlarını gösterir, böylece çarpık görüntü oluşur.

# **Q: Yenileme Oranının LCD iÖin anlamı nedir?**

**A:** Elektron ışınının hızının ekranın üst tarafından alt tarafına hareket etmesinin titreşmeyi belirlediği CRT görüntü teknolojisinin tersine her pikseli kontrol etmek iÖin bir aktif element (TFT) kullanır ve sonuÖ olarak tazeleme oranı gerÖekte LCD teknolojisine uygulanmaz.

# **Q: LCD ekranı Öiziklere karşı dayanıklı mıdır?**

**A:** Bir koruyucu filtre LCD yüzeyinde kullanılmaktadır ve Öeşitli sertliklere karşı dayanıklıdır (yaklaşık 2H kalem sertliğine kadar). Genel olarak panel yüzeyin aşırı şok veya Öiziğe maruz kalmaması önerilir.

#### **Q: LCD ekranı nasıl temizlemeliyim?**

**A:** Normal temizlemek iÖin temiz, yumuşak ve ince bir bez kullanınız. Kapsamlı bir temizlik iÖin izopropil alkol kullanınız. Etil alkol, etanol, aseton, hekzan gibi Öözücüler kullanmayınız.

## **Q: Monitörümün renk ayarını değiştirebilir miyim?**

**A:** Evet, Aşağıdaki prosedürü yerine getirerek OSD kontrolünden renk ayarlarınızı değiştirebilirsiniz,

1. OSD (On Screen Display) menüsünü görüntülemek için "MENU"a basın

2. "Renk" seçeneğini seçmek için "Sol Ok" na basın, ardından renk ayarına girmek için "MENU"a basın, aşağıdaki gibi beş ayar vardır.

a. 6500K; bu ayar kapalı paneli kırmızı-beyaz renk tonuna getirir.

b. 9300K; bu ayar kapalı paneli mavi-beyaz renk tonuna getirir.

c. Kullanıcı Tanımlı; kullanıcı kırmızı, yeşil, mavi renklerini ayarlayarak tercih ettiği renk ayarını seçebilir.

d. sRGB; farklı aygıtlar arasında (örn. dijital fotoğraf makineleri, monitörler, yazıcılar, tarayıcılar vb.) doğru renk değişimi yapıldığından emin olmak için standart bir ayardır.

\*Isıtılırken bir nesne tarafından ışınlanan ışığın renk ölçümüdür. Bu ölçüm mutlak ölçek (Kelvin derece) olarak ifade edilmektedir. 2004K gibi düşük Kevin sıcaklıkları kırmızıdır; 9300K gibi yüksek sıcaklıklar ise mavidir. 6504K nötr sıcaklık beyazdır.

#### **Q: Philips LCD Monitörü duvara kurulabilir mi?**

**A:** Evet, Philips Brilliance LCD monitörlerinde bu opsiyonel özellik bulunmaktadir. Arka kapakta bulunan dört standart VESA montaj deliği kullanıcının Philips monitörünü birçok VESA standart koluna veya aksesuarına monte etmesine olanak sağlamaktadır. Ayrıntılı bilgi için Philips satış temsilciniz ile temas kurmanızı öneririz.

#### [SAYFA BAŞI](#page-3-2)

## <span id="page-6-0"></span>**Ekran ayarları**

#### **Q: Radyasyon bakımından LCDler CRTlerle nasıl karşılaştırılabilir?**

**A:** LCDler bir elektron tabancası kullanmadığı iÖin ekran yüzeyinde oluşan radyasyon miktarı aynı değildir.

# [SAYFA BAŞI](#page-3-2)

#### <span id="page-6-1"></span>**Diğer Çevre Birimleri ile Uyum**

**Q: Philips LCD monitörleri Tak-Kullan tipte midir?**

**A:** Evet, monitörler Windows® 95, 98, 2000, XP ve Vista'de Tak-Kullan için uyumludur.

#### [SAYFA BAŞI](#page-3-2)

# <span id="page-6-2"></span>**LCD Panel Teknolojisi**

**Q: Sıvı Kristal Görüntünün anlamı nedir?**

**A:** Bir Sıvı Kristal Görüntü (LCD), genellikle kol saatleri, hesap makineleri, portatif

oyun konsolları gibi sayısal cihazlarda optik cihazlardaki ASCII karakterler ve görüntüleri göstermek iÖin kullanılan optik bir aygıttır. LCD, diz üstü ve diğer küÖük ebatlı bilgisayarlarda görüntü iÖin kullanılan bir teknolojidir. Işın yayan diyotlar ve gaz plazma teknolojilerinde olduğu gibi, LCD görüntünün katot ışın tüpü (CRT) teknolojisinden daha ince olmasına imkan verir. LCD, LED ve gaz ekran görüntülerinden daha az güÖ tüketir Öünkü bu aygıtlar ışını yaymak yerine bloklama prensibiyle Öalışır.

#### **Q: Pasif matris LCDler ve aktif matris LCDler arasýndaki fark nedir?**

**A:** Bir LCD bir pasif matris veya bir aktif matris LCD Öizgileri ile yapılır. Bir aktif matriste piksel kesişim noktalarında bir transistor bulunmaktadır, bir pikselin parlaklığı iÖin daha az akım gerekir. Bu nedenle bir aktif matris görüntüdeki akım daha sık aÖılıp kapatılabilir (örnek verecek olursak fare imlecinin ekran üzerinde daha düzgün hareket ettiği görülür). Pasif matris LCDÖde Öizgideki her kesişim noktasında bulunan piksellere sahip olan bir Öizgi iletkenleri bulunmaktadır.

## **Q: CRT ile karşılaştırıldığında TFT LCDÖnin ne gibi avantajları vardır?**

**A:** Bir CRT monitörde, bir tabanca, florsan cam üzerindeki polarize elektronları Öarpıştırarak elektronları fırlatır. Bu nedenle CRT monitörleri temel olarak analog RGB sinyalleri ile Öalışır. Bir TFT LCD monitör, sıvı kristal panel Öalıştırarak bir giriş görüntüsünü gösteren bir cihazdır. TFT, CRTÖden temel olarak farklı bir yapıya sahiptir: her hücrede bir aktif matris yapısı ve bağımsız aktif elementler bulunur. Bir TFT LCDÖde iki cam panel bulunur ve bu paneller arasındaki boşluk sıvı kristal ile doldurulmuştur. Hücreler elektronla temas halinde olduklarında ve voltajdan etkilendiklerinde sıvı kristalin moleküler yapısı değişir ve görüntüyü göstermek iÖin, giren ışık miktarını kontrol eder. Bir TFT LCD, CRTÖye göre Öeşitli avantajlara sahiptir. Çok ince olabilir ve tarama metodu kullanmadığı iÖin titreşim yapmaz.

## **Q: Ne tür geniş aÖı teknolojisi bulunmaktadır? Nasıl Öalışmaktadır?**

**A:** TFT LCD panel, sıvı kristalin dual kırılmasını kullanarak arka ışık girişini kontrol eden/gösteren bir elementtir. Giren ışığın izdüşümünün sıvı elementin ana eksenine doğru yansıması özelliğini kullanarak giren ışığın yönünü kontrol eder ve ışığı gösterir.

Giren ışığın sıvı kristal üzerindeki kırılma oranı ışığın gelme aÖısına bağlı olarak değişiklik gösterdiği iÖin, bir TFTÖnin görülme aÖısı CRTÖden daha dardır. Genellikle görülme aÖısı, netlik oranının 10 olduğu noktaya karşılık gelir. Görülme aÖısını genişletmek iÖin bazı metotlar geliştirilmektedir ve en Öok kullanılan yaklaşım bir geniş görülme aÖısı filmin kullanılmasıdır. Bu film kırılma aÖısını değiştirerek görülme aÖısını genişletmektedir. Görülme aÖısını genişletmek iÖin IPS (In Plane Switching) veya MVA (Multi Vertical Aligned) metotları da kullanılmaktadır.

#### **Q: Bir LCD Monitörde titreşim olmamasının sebebi nedir?**

**A:** Teknik aÖıdan bakarsak, LCD titreşim yapar fakat bunun nedeni CRT monitörlerden farklıdır ü ve görülmenin kolay olmasına hiÖ bir etkisi yoktur. Bir LCD monitörde titreşimin genellikle pozitif ve negatif voltaj arasındaki farktan kaynaklanan belirlenemeyen parlaklık anlamına gelir. Diğer taraftan CRT titreşimi, flüoresan nesnenin aÖma/kapama faaliyeti görünür duruma geldiğinde insan gözünü tahriş edebilir. Bir LCD paneldeki sıvı kristalin reaksiyon hızı Öok daha yavaş olduğu iÖin titreşimin sorun yaratan bu durumu LCD ekranlarda bulunmaz.

#### **Q: LCD monitörü gerçekte neden düşük Elektro Manyetik Etkileşime sahiptir?**

**A:** Bir CRTÖnin aksine LCD monitörde Elektro Manyetik Etki yaratan önemli parÖalar, özellikle manyetik alanlar bulunmaz. Aynı zamanda LCD ekranı nispeten daha az güÖ kullandığı iÖin güÖ kaynağı son derece sadedir.

#### [SAYFA BAŞI](#page-3-2)

#### <span id="page-8-0"></span>**Ergonomi, Ekoloji ve Güvenlik Standartları**

#### **Q: CE işareti nedir?**

**A:** CE (ConformitÇ EuropÇenne) işareti, Avrupa piyasasında satışa sunulan ürünlerde bulunması gereken bir işarettir. "CE" işaretinin anlamı ürünün yürürlükteki Avrupa Direktiflerine uygun olduğunu göstermektedir. Avrupa Direktifi, sağlık, güvenlik, Öevre ve müşterinin korunması ile ilgili bir Avrupa kanunudur ve U.S. National Electrical Code (ABD Ulusal Elektrik Kodu) ve UL Standards (UL Standartları) ile benzemektedir.

### **Q: LCD monitör genel güvenlik standartları ile uyumlu mudur?**

**A:** Evet. Philips LCD monitörleri, radyasyon, elektromanyetik dalgalar, enerji azaltımı, Öalışma ortamında elektrik güvenliği ve geri dönüşüm MPR-II ve TCO 99/03 standartlarına uygundur. Spesifikasyon sayfasında ayrıntılı standart veriler bulunmaktadır.

*Daha fazla bilgiyi [Yönetmenlik Bilgileri](#page-14-0) bölümünden edinebilirsiniz.*

[SAYFA BAŞI](#page-3-2)

- <span id="page-10-0"></span>[•](#page-10-0) [Güvenlik ve Sorun Giderme](file:///E|/%E5%B0%88%E6%A1%88/190EW9%20EDFU/TURKISH/190EW9/safety/SAFETY.HTM)
- [•](#page-10-0) [SSS](#page-3-0)
- [•](#page-10-0) Genel Problemler
- [•](#page-10-0) Görüntü Problemleri
- [•](#page-10-0) [Yönetmenlik Bilgileri](#page-14-0)
- [•](#page-10-0) [İlgili Diğer Bilgiler](#page-26-0)

# **Sorun Giderme**

Bu sayfada kullanıcının düzeltebileceği problemler anlatılmaktadır. Bu çözümleri denedikten sonra sorun hala devam ederse, Philips müşteri hizmetleri temsilcisi ile temasa geçiniz.

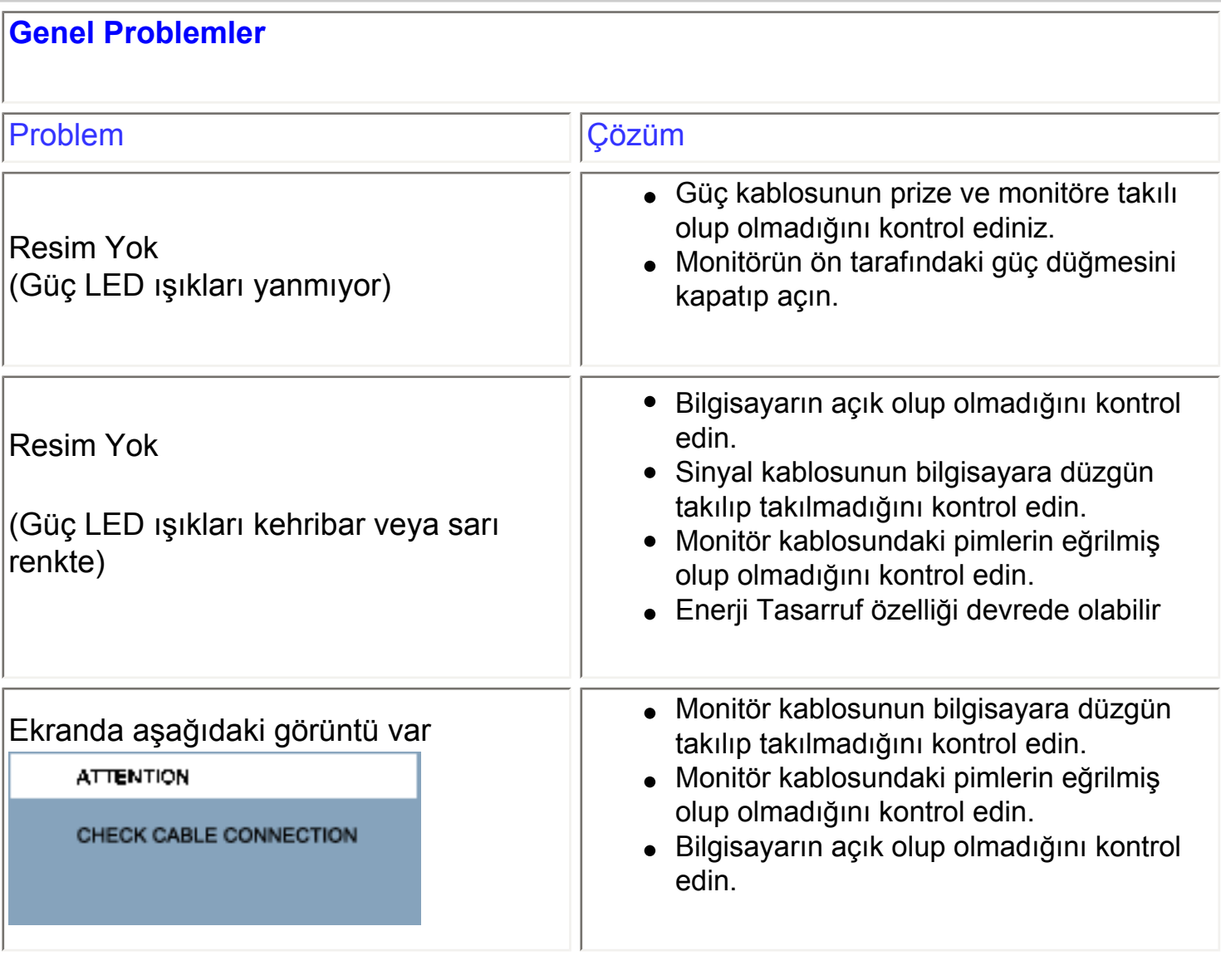

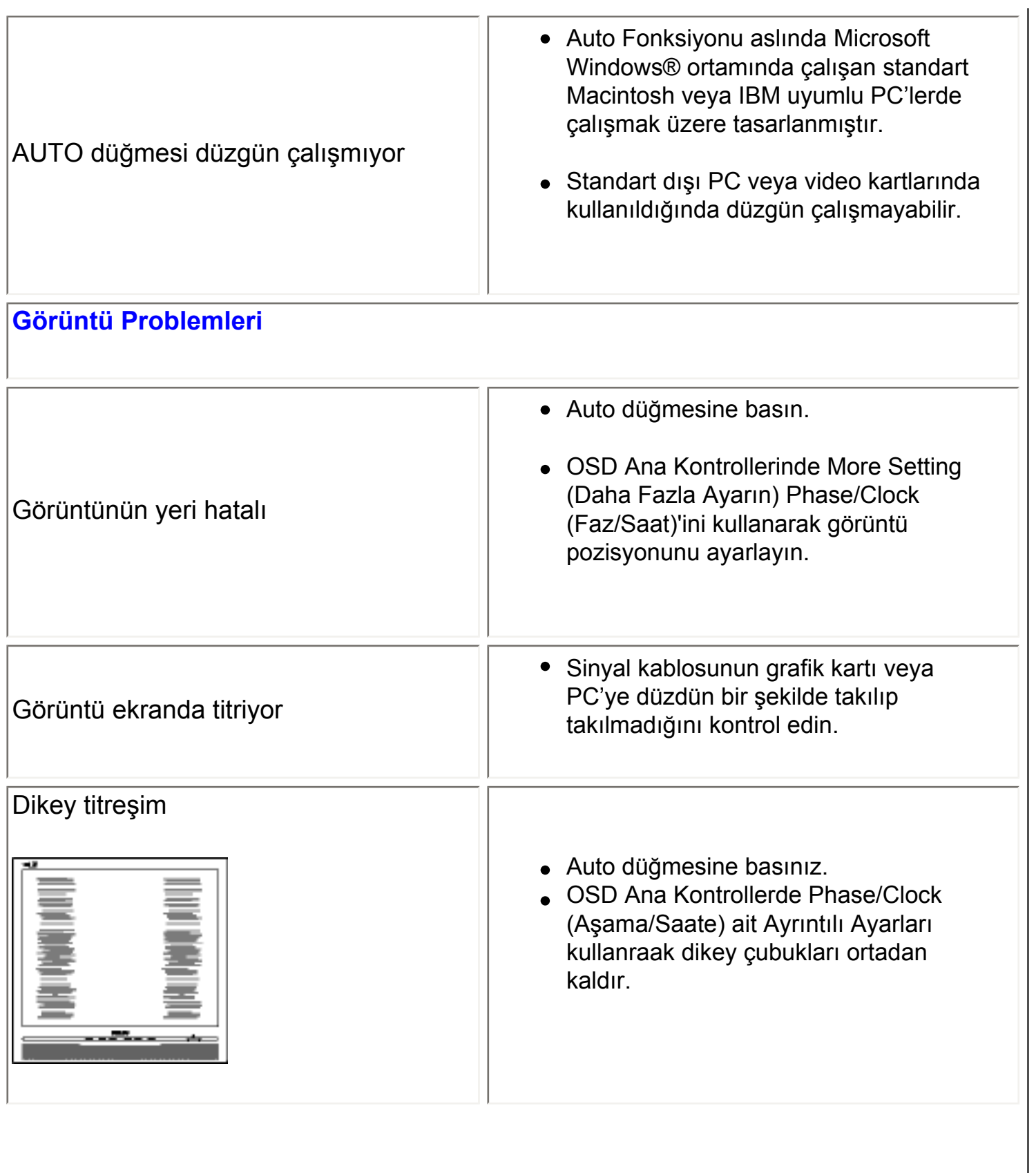

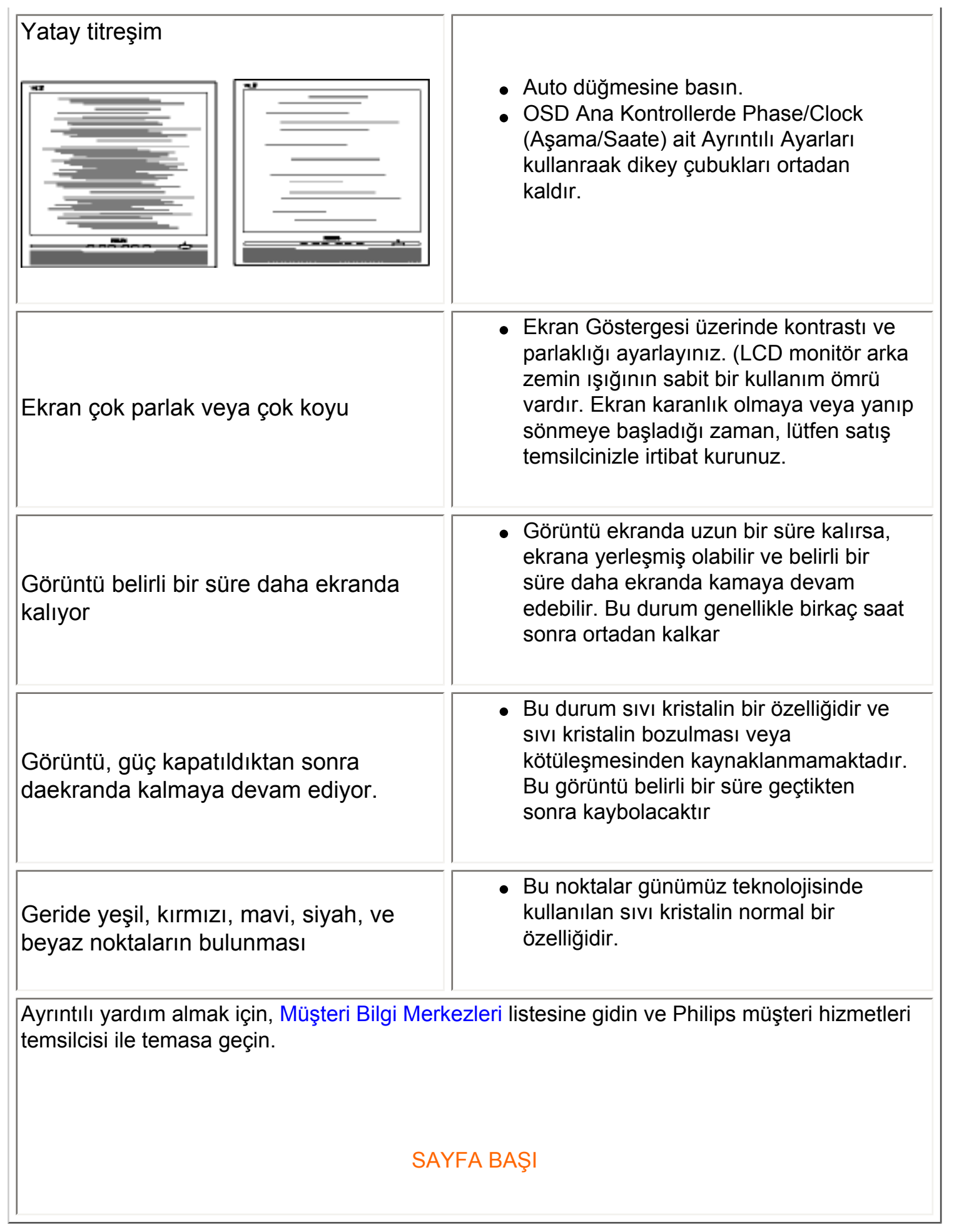

Sorun Giderme

- <span id="page-14-0"></span>[•](#page-14-0) Recycling Information for **Customers** Waste Electrical and
- [•](#page-14-0) Electronic Equipment-**WEEE**
- [•](#page-14-0) CE Declaration of **Conformity**
- [•](#page-14-0) Energy Star Declaration
- [•](#page-14-0) Federal Communications Commission (FCC) Notice (U.S. Only)
- [•](#page-14-0) [FCC Declaration of](#page-14-0) **[Conformity](#page-14-0)**
- [•](#page-14-0) Commission Federale de la Communication (FCC Declaration)
- [•](#page-14-0) EN 55022 Compliance (Czech Republic Only)
- [•](#page-14-0) MIC Notice (South Korea [Only\)](#page-14-0)
- [•](#page-14-0) Polish Center for Testing and Certification Notice
- [•](#page-14-0) North Europe (Nordic Countries) Information
- [•](#page-14-0) BSMI Notice (Taiwan Only) [•](#page-14-0) Ergonomie Hinweis (nur Deutschland)
- [•](#page-14-0) Philips End-of-Life Disposal
- [•](#page-14-0) Information for UK only
- [•](#page-14-0) China RoHS
- [•](#page-14-0) [Troubleshooting](#page-10-0)
- [•](#page-14-0) [Other Related Information](#page-26-0)
- [•](#page-14-0) [Frequently Asked](file:///E|/%E5%B0%88%E6%A1%88/190EW9%20EDFU/TURKISH/190EW9/safety/saf_faq.htm)  [Questions \(FAQs\)](file:///E|/%E5%B0%88%E6%A1%88/190EW9%20EDFU/TURKISH/190EW9/safety/saf_faq.htm)

# **Regulatory Information**

Model ID: 190EW9 Model No: HWE9190F

# **Recycling Information for Customers**

Philips establishes technically and economically viable objectives to optimize the environmental performance of the organization's product, service and activities.

From the planning, design and production stages, Philips emphasizes the important of making products that can easily be recycled. At Philips, end-of-life management primarily entails participation in national take-back initiatives and recycling programs whenever possible, preferably in cooperation with competitors.

There is currently a system of recycling up and running in the European countries, such as The Netherlands, Belgium, Norway, Sweden and Denmark.

In U.S.A., Philips Consumer Electronics North America has contributed funds for the Electronic Industries Alliance (EIA) Electronics Recycling Project and state recycling initiatives for end-of-life electronics products from household sources. In addition, the Northeast Recycling Council (NERC) - a multi-state non-profit organization focused on promoting recycling market development - plans to implement a recycling program.

In Asia Pacific, Taiwan, the products can be taken back by Environment Protection Administration (EPA) to follow the IT product recycling management process, detail can be found in web site [www.](http://www.epa.gov.tw/) [epa.gov.tw](http://www.epa.gov.tw/)

The monitor contains parts that could cause damage to the nature environment. Therefore, it is vital that the monitor is recycled at the end of its life cycle.

For help and service, please contact [Consumers Information Center](#page-60-0) or [F1rst Choice Contact](#page-57-0)  [Information Center](#page-57-0) in each country or the following team of Environmental specialist can help.

Mr. WY Chen- Environment manager Philips Multimedia Flat Display E-mail: [w.y.chen@philips.com](mailto:w.y.chen@philips.com) Tel: +886 (0) 3 222 6791

#### Mr. Maarten ten Houten - Senior Environmental Consultant

Philips Consumer Electronics E-mail: [marten.ten.houten@philips.com](mailto:marten.ten.houten@philips.com) Tel: +31 (0) 40 27 33402

Mr. Delmer F. Teglas Philips Consumer Electronics North America E-mail: [butch.teglas@philips.com](mailto:butch.teglas@philips.com) Tel: +1 865 521 4322

#### RETURN TO TOP OF THE PAGE

#### **Waste Electrical and Electronic Equipment-WEEE**

Attention users in European Union private households

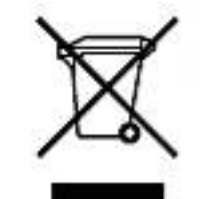

 This marking on the product or on its packaging illustrates that, under European Directive 2002/96/EG governing used electrical and electronic appliances, this product may not be disposed of with normal household waste. You are responsible for disposal of this equipment through a designated waste electrical and electronic equipment collection. To determine the locations for dropping off such waste electrical and electronic, contact your local government office, the waste disposal organization that serves your household or the store at which you purchased the product.

#### RETURN TO TOP OF THE PAGE

### **CE Declaration of Conformity**

Philips Consumer Electronics declare under our responsibility that the product is in conformity with the following standards

- EN60950-1:2001 (Safety requirement of Information Technology Equipment)
- EN55022:1998 (Radio Disturbance requirement of Information Technology Equipment)
- EN55024:1998 (Immunity requirement of Information Technology Equipment)
- EN61000-3-2:2000 (Limits for Harmonic Current Emission)
- EN61000-3-3:1995 (Limitation of Voltage Fluctuation and Flicker)
- following provisions of directives applicable
- 73/23/EEC (Low Voltage Directive)
- 89/336/EEC (EMC Directive)
- 93/68/EEC (Amendment of EMC and Low Voltage Directive)

and is produced by a manufacturing organization on ISO9000 level.

#### The product also comply with the following standards

- ISO9241-3, ISO9241-7, ISO9241-8 (Ergonomic requirement for CRT Monitor)
- ISO13406-2 (Ergonomic requirement for Flat Panel Display)
- GS EK1-2000 (GS specification)
- prEN50279:1998 (Low Frequency Electric and Magnetic fields for Visual Display)
- MPR-II (MPR:1990:8/1990:10 Low Frequency Electric and Magnetic fields)
- TCO'99, TCO'03 (Requirement for Environment Labelling of Ergonomics, Energy, Ecology and Emission, TCO: Swedish Confederation of Professional Employees) for TCO versions

# RETURN TO TOP OF THE PAGE

# **Energy Star Declaration**

This monitor is equipped with a function for saving energy which supports the VESA Display Power Management Signaling (DPMS) standard. This means that the monitor must be connected to a computer which supports VESA DPMS. Time settings are adjusted from the system unit by software.

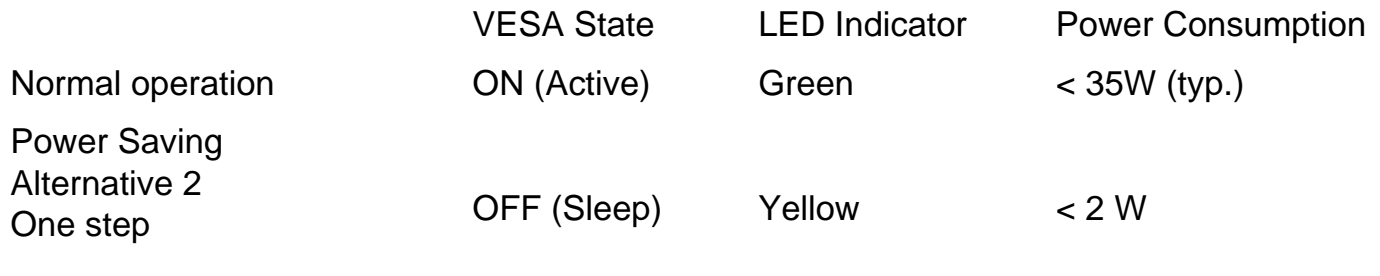

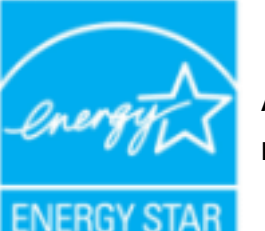

As an ENERGY STAR® Partner, PHILIPS has determined that this product meets the ENERGY STAR<sup>®</sup> guidelines for energy efficiency.

Switch Off Off  $\leq 1 \text{ W}$ 

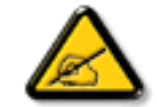

We recommend you switch off the monitor when it is not in use for a long time.

## **Federal Communications Commission (FCC) Notice (U.S. Only)**

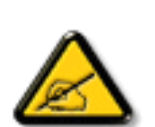

This equipment has been tested and found to comply with the limits for a Class B digital device, pursuant to Part 15 of the FCC Rules. These limits are designed to provide reasonable protection against harmful interference in a residential installation. This equipment generates, uses and can radiate radio frequency energy and, if not installed and used in accordance with the instructions, may cause harmful interference to radio communications. However, there is no guarantee that interference will not occur in a particular installation. If this equipment does cause harmful interference to radio or television reception, which can be determined by turning the equipment off and on, the user is encouraged to try to correct the interference by one or more of the following measures:

- Reorient or relocate the receiving antenna.
- Increase the separation between the equipment and receiver.
- Connect the equipment into an outlet on a circuit different from that to which the receiver is connected.
- Consult the dealer or an experienced radio/TV technician for help.

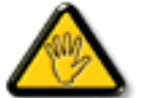

Changes or modifications not expressly approved by the party responsible for compliance could void the user's authority to operate the equipment.

Use only RF shielded cable that was supplied with the monitor when connecting this monitor to a computer device.

To prevent damage which may result in fire or shock hazard, do not expose this appliance to rain or excessive moisture.

THIS CLASS B DIGITAL APPARATUS MEETS ALL REQUIREMENTS OF THE CANADIAN INTERFERENCE-CAUSING EQUIPMENT REGULATIONS.

#### RETURN TO TOP OF THE PAGE

#### **FCC Declaration of Conformity**

Trade Name: Philips

Responsible Party: Philips Consumer Electronics North America P.O. Box 671539 Marietta , GA 30006-0026 1-888-PHILIPS (744-5477)

Declaration of Conformity for Products Marked with FCC Logo, United States Only

> Trade Name Model Number **Tested To Comply** With FCC Standards FOR HOME OR OFFICE USE

This device complies with Part 15 of the FCC Rules. Operation is subject to the following two conditions: (1) this device may not cause harmful interference, and (2) this device must accept any interference received, including interference that may cause undesired operation.

#### RETURN TO TOP OF THE PAGE

#### **Commission Federale de la Communication (FCC Declaration)**

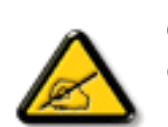

Cet équipement a été testé et déclaré conforme auxlimites des appareils numériques de class B,aux termes de l'article 15 Des règles de la FCC. Ces limites sont conçues de façon à fourir une protection raisonnable contre les interférences nuisibles dans le cadre d'une installation résidentielle. CET appareil produit, utilise et peut émettre des hyperfréquences qui, si l'appareil n'est pas installé et utilisé selon les consignes données, peuvent causer des interférences nuisibles aux communications radio. Cependant, rien ne peut garantir l'absence d'interférences dans le cadre d'une installation particulière. Si cet appareil est la cause d'interférences nuisibles pour la réception des signaux de radio ou de télévision, ce qui peut être décelé en fermant l'équipement, puis en le remettant en fonction, l'utilisateur pourrait essayer de corriger la situation en prenant les mesures suivantes:

- Réorienter ou déplacer l'antenne de réception.
- Augmenter la distance entre l'équipement et le récepteur.
- Brancher l'équipement sur un autre circuit que celui utilisé par le récepteur.
- Demander l'aide du marchand ou d'un technicien chevronné en radio/télévision.

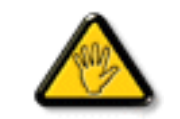

Toutes modifications n'ayant pas reçu l'approbation des services compétents en matière de conformité est susceptible d'interdire à l'utilisateur l'usage du présent équipement.

N'utiliser que des câbles RF armés pour les connections avec des ordinateurs ou périphériques.

CET APPAREIL NUMERIQUE DE LA CLASSE B RESPECTE TOUTES LES EXIGENCES DU REGLEMENT SUR LE MATERIEL BROUILLEUR DU CANADA.

#### RETURN TO TOP OF THE PAGE

### **EN 55022 Compliance (Czech Republic Only)**

This device belongs to category B devices as described in EN 55022, unless it is specifically stated that it is a Class A device on the specification label. The following applies to devices in Class A of EN 55022 (radius of protection up to 30 meters). The user of the device is obliged to take all steps necessary to remove sources of interference to telecommunication or other devices.

Pokud není na typovém štítku počítače uvedeno, že spadá do do třídy A podle EN 55022, spadá automaticky do třídy B podle EN 55022. Pro zařízení zařazená do třídy A (chranné pásmo 30m) podle EN 55022 platí následující. Dojde-li k rušení telekomunikačních nebo jiných zařízení je uživatel povinnen provést taková opatřgní, aby rušení odstranil.

#### RETURN TO TOP OF THE PAGE

#### **Polish Center for Testing and Certification Notice**

The equipment should draw power from a socket with an attached protection circuit (a three-prong socket). All equipment that works together (computer, monitor, printer, and so on) should have the same power supply source.

The phasing conductor of the room's electrical installation should have a reserve short-circuit protection device in the form of a fuse with a nominal value no larger than 16 amperes (A).

To completely switch off the equipment, the power supply cable must be removed from the power supply socket, which should be located near the equipment and easily accessible.

A protection mark "B" confirms that the equipment is in compliance with the protection usage requirements of standards PN-93/T-42107 and PN-89/E-06251.

# Wymagania Polskiego Centrum Badań i Certyfikacji

Urządzenie powinno być zasilane z gniazda z przyłączonym obwodem ochronnym (gniazdo z kołkiem). Współpracujące ze sobą urządzenia (komputer, monitor, drukarka) powinny być zasilane z tego samego źródła.

Instalacja elektryczna pomieszczenia powinna zawierać w przewodzie fazowym rezerwową ochronę przed zwarciami, w postaci bezpiecznika o wartości znamionowej nie większej niż 16A (amperów).

W celu całkowitego wyłączenia urządzenia z sieci zasilania, należy wyjąć wtyczkę kabla zasilającego z gniazdka, które powinno znajdować się w pobliżu urządzenia i być łatwo dostępne.

Znak bezpieczeństwa "B" potwierdza zgodność urządzenia z wymaganiami bezpieczeństwa użytkowania zawartymi w PN-93/T-42107 i PN-89/E-06251.

## Pozostałe instrukcje bezpieczeństwa

- Nie należy używać wtyczek adapterowych lub usuwać kołka obwodu ochronnego z wtyczki. Jeżeli konieczne jest użycie przedłużacza to należy użyć przedłużacza 3-żyłowego z prawidłowo połączonym przewodem ochronnym.
- System komputerowy należy zabezpieczyć przed nagłymi, chwilowymi wzrostami lub spadkami napięcia, używając eliminatora przepięć, urządzenia dopasowującego lub bezzakłóceniowego źródła zasilania.
- Należy upewnić się, aby nic nie leżało na kablach systemu komputerowego, oraz aby kable nie były umieszczone w miejscu, gdzie można byłoby na nie nadeptywać lub potykać się o nie.
- Nie należy rozlewać napojów ani innych płynów na system komputerowy.
- Nie należy wpychać żadnych przedmiotów do otworów systemu komputerowego, gdyż może to spowodować pożar lub porażenie prądem, poprzez zwarcie elementów wewnętrznych.
- System komputerowy powinien znajdować się z dala od grzejników i źródeł ciepła. Ponadto, nie należy blokować otworów wentylacyjnych. Należy unikać kładzenia lużnych papierów pod komputer oraz umieszczania komputera w ciasnym miejscu bez możliwości cyrkulacji powietrza wokół niego.

#### RETURN TO TOP OF THE PAGE

#### **North Europe (Nordic Countries) Information**

Placering/Ventilation

**VARNING:** 

FÖRSÄKRA DIG OM ATT HUVUDBRYTARE OCH UTTAG ÄR LÄTÅTKOMLIGA, NÄR DU STÄLLER DIN UTRUSTNING PÅPLATS.

Placering/Ventilation

**ADVARSEL:** 

SØRG VED PLACERINGEN FOR, AT NETLEDNINGENS STIK OG STIKKONTAKT ER NEMT TILGÆNGELIGE.

Paikka/Ilmankierto

**VAROITUS:** 

SIJOITA LAITE SITEN, ETTÄ VERKKOJOHTO VOIDAAN TARVITTAESSA HELPOSTI IRROTTAA PISTORASIASTA.

Plassering/Ventilasjon

**ADVARSEL:** 

NÅR DETTE UTSTYRET PLASSERES, MÅ DU PASSE PÅ AT KONTAKTENE FOR STØMTILFØRSEL ER LETTE Å NÅ.

RETURN TO TOP OF THE PAGE

**BSMI Notice (Taiwan Only)**

符合乙類資訊產品之標準

RETURN TO TOP OF THE PAGE

**Ergonomie Hinweis (nur Deutschland)**

Der von uns gelieferte Farbmonitor entspricht den in der "Verordnung über den Schutz vor Schäden durch Röntgenstrahlen" festgelegten Vorschriften.

Auf der Rückwand des Gerätes befindet sich ein Aufkleber, der auf die Unbedenklichkeit der Inbetriebnahme hinweist, da die Vorschriften über die Bauart von Störstrahlern nach Anlage III ¤ 5 Abs. 4 der Röntgenverordnung erfüllt sind.

Damit Ihr Monitor immer den in der Zulassung geforderten Werten entspricht, ist darauf zu achten, daß

- 1. Reparaturen nur durch Fachpersonal durchgeführt werden.
- 2. nur original-Ersatzteile verwendet werden.
- 3. bei Ersatz der Bildröhre nur eine bauartgleiche eingebaut wird.

Aus ergonomischen Gründen wird empfohlen, die Grundfarben Blau und Rot nicht auf dunklem Untergrund zu verwenden (schlechte Lesbarkeit und erhöhte Augenbelastung bei zu geringem Zeichenkontrast wären die Folge).

Der arbeitsplatzbezogene Schalldruckpegel nach DIN 45 635 beträgt 70dB (A) oder weniger.

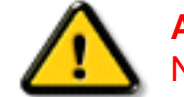

**ACHTUNG:** BEIM AUFSTELLEN DIESES GERÄTES DARAUF ACHTEN, DAß NETZSTECKER UND NETZKABELANSCHLUß LEICHT ZUGÄNGLICH SIND.

#### RETURN TO TOP OF THE PAGE

### **End-of-Life Disposal**

Your new monitor contains materials that can be recycled and reused. Specialized companies can recycle your product to increase the amount of reusable materials and to minimize the amount to be disposed of.

Please find out about the local regulations on how to dispose of your old monitor from your local Philips dealer.

#### **(For customers in Canada and U.S.A.)**

This product may contain lead and/or mercury. Dispose of in accordance to local-state and federal regulations.

For additional information on recycling contact [www.eia.org](http://www.eia.org/) (Consumer Education Initiative)

#### RETURN TO TOP OF THE PAGE

# **Information for UK only**

# **WARNING - THIS APPLIANCE MUST BE GROUNDING.**

### **Important:**

This apparatus is supplied with an approved moulded 13A plug. To change a fuse in this type of plug proceed as follows:

1. Remove fuse cover and fuse.

2. Fit new fuse which should be a BS 1362 5A,A. S.T.A. or BSI approved type.

3. Refit the fuse cover.

If the fitted plug is not suitable for your socket outlets, it should be cut off and an appropriate 3 pin plug fitted in its place.

If the mains plug contains a fuse, this should have a value of 5A. If a plug without a fuse is used, the fuse at the distribution board should not be greater than 5A.

Note: The severed plug must be destroyed to avoid a possible shock hazard should it be inserted into a 13A socket elsewhere.

#### **How to connect a plug**

The wires in the mains lead are coloured in accordance with the following code:

BLUE - "NEUTRAL" ("N")

BROWN - "LIVE" ("L")

GREEN & YELLOW - "GROUND" ("G")

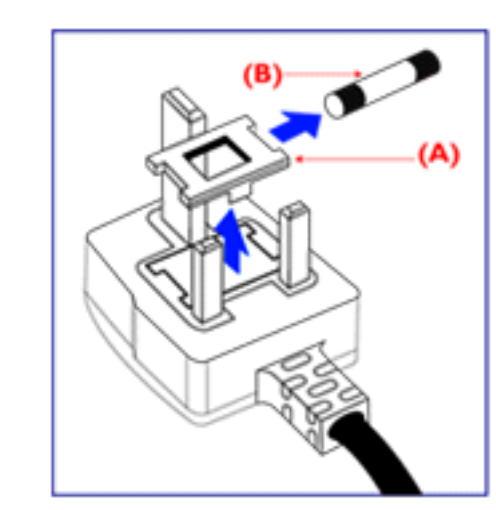

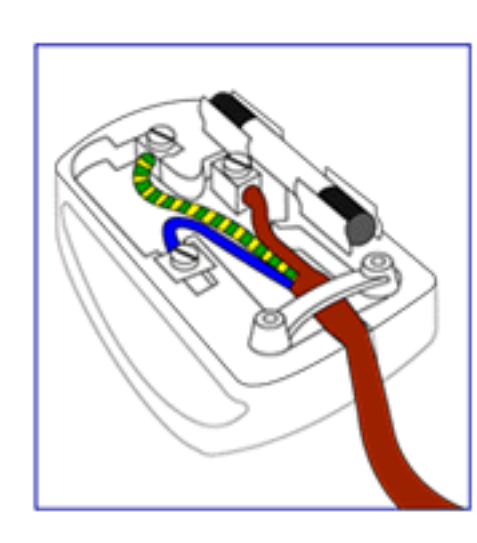

1. The GREEN AND YELLOW wire must be connected to the terminal in the plug which is marked with the letter "G" or by the Ground symbol  $\frac{1}{\epsilon}$  or coloured GREEN or GREEN AND YELLOW.

2. The BLUE wire must be connected to the terminal which is marked with the letter "N" or coloured BLACK.

3. The BROWN wire must be connected to the terminal which marked with the letter "L" or coloured RED.

Before replacing the plug cover, make certain that the cord grip is clamped over the sheath of the lead - not simply over the three wires.

# RETURN TO TOP OF THE PAGE

### **China RoHS**

The People's Republic of China released a regulation called "Management Methods for Controlling Pollution by Electronic Information Products" or commonly referred to as China RoHS. All products including CRT and LCD monitor which are produced and sold for China market have to meet China RoHS request.

中国大陆RoHS

根据中国大陆《电子信息产品污染控制管理办法》(也称为中国大陆RoHS), 以下部分列出了本产品中可能包含的有毒有害物质或元素的名称和含量

本表适用之产品

显示器(液晶及CRT)

# 有毒有害物质或元素

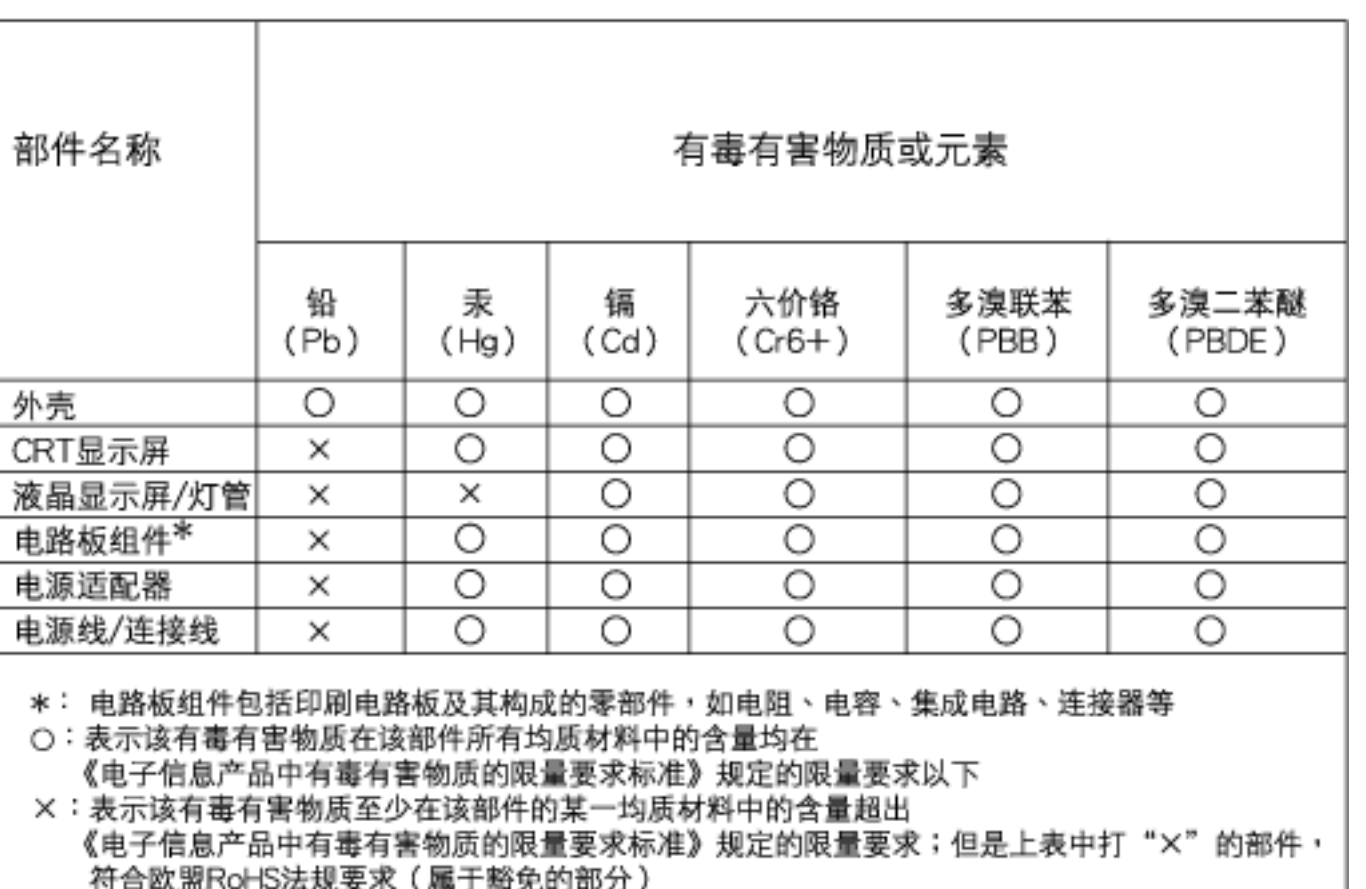

RETURN TO TOP OF THE PAGE

- <span id="page-26-3"></span><span id="page-26-0"></span>[•](#page-26-0) [Güvenlik ve Sorun Giderme](file:///E|/%E5%B0%88%E6%A1%88/190EW9%20EDFU/TURKISH/190EW9/safety/SAFETY.HTM)
- [•](#page-26-0) [SSS](#page-3-0)
- <span id="page-26-1"></span>[•](#page-26-0) [Sorun Giderme](#page-10-0)
- [•](#page-26-0) [Yönetmenlik Bilgileri](#page-14-0)
- [•](#page-26-0) [ABD'de Bulunan](#page-26-1)  [Kullanıcılara Yönelik Bilgiler](#page-26-1)
- <span id="page-26-2"></span>[•](#page-26-0) [ABD Dışındaki K](#page-26-2)ullanıcılara [Yönelik Bilgiler](#page-26-2)

# **İlgili Diğer Bilgiler**

# **ABD'de Bulunan Kullanıcılara Yönelik Bilgiler.**

*115 V'ye ayarlanan birimler hakkında :* 

Minimum 18 AWG, SVT veya SJT sınıfı üç iletken kabloya sahip, uzunluğu maksimum 15 feet olan, bir paralel yaprağa sahip olan ve topraklı bağlantı prizi 15 A, 125 V olan ve UL Kablo Seti Listesinde bulunan bir kablo seti kullanınız.

*230 V'ye ayarlanan birimler için:* 

Minimum 18 AWG, SVT veya SJT sınıfı üç iletken kabloya sahip, uzunluğu maksimum 15 feet olan, birbiri arkasına dizilmiş yaprağa sahip olan ve topraklı bağlantı prizi 15 A, 250 V olan ve UL Kablo Seti Listesinde bulunan bir kablo seti kullanınız.

# **ABD Dışındaki Kullanıcılara Yönelik Bilgiler.**

*230 V'ye ayarlanan birimler için:*

Minimum 18 AWG kablosu olan ve toprak bağlantı prizi 15 A, 250 V olan bir Kablo Seti kullanınız. Kablo Seti, ekipmanın kurulduğu ülkede uygulanan güvenlik standartlarına uygun olmalı ve/veya HAR olarak işaretlenmiş olmalıdır.

# [SAYFA BAŞI](#page-26-3)

<span id="page-27-3"></span><span id="page-27-0"></span>[•](#page-27-0) [Bu Kılavuz Hakkında](#page-27-1)

#### <span id="page-27-1"></span>[•](#page-27-0) [İşaretler](#page-27-2)

# **Bu Kilavuz Hakkinda**

## **Bu Kılavuz Hakkında**

Bu elektronik kullanım kılavuzu LCD Monitörünü kullanan kişiler için tasarlanmıştır. Bu belgede LCD monitörünün özellikleri, kurulum, çalıştırma ve ilgili bilgiler açıklanmaktadır. Yayınlanan kılavuz ile aynı içeriğe sahiptir.

Aşağıdaki bölümleri içermektedir:

- [Güvenlik ve Hata Bulma Bilgileri:](file:///E|/%E5%B0%88%E6%A1%88/190EW9%20EDFU/TURKISH/190EW9/SAFETY/SAFETY.HTM) Bu belgede genel sorunlar ile ilgili tavsiye ve çözümler ve bu konuda ihtiyaç duyacağınız diğer bilgiler bulunmaktadır.
- Bu Elektronik Kullanım Kılavuzu Hakkında:Bu belgede size bir referans olması amacıyla işaretlerin açıklamaları ve diğer belgelerde yer alan bilgiler genel olarak açıklanmaktadır.
- [Ürün Bilgisi:](#page-29-0) Bu belgede monitörün özellikleri ve teknik özellikleri yer almaktadır.
- [Monitörün Kurulması:](#page-39-0) Bu belgede ilk kurma işlemi açıklanmakta ve monitörün kullanılması ile ilgili genel bilgiler yer almaktadır.
- [Ekran Menüsü:](#page-51-0) Bu belgede monitör ayarlarının yağılması ile ilgili bilgiler verilmektedir.
- [Müşteri Hizmetleri ve Garanti:](#page-54-0) Bu belgede dünya üzerindeki Philips Müşteri Bilgi Merkezlerinin bir listesi ve destek yardım telefon numaraları ve ürüne uygulanacak olan garanti bilgileri yer almaktadır.
- **[Sözlük:](#page-78-0) Teknik terimler açıklanmaktadır.**
- [İndirme ve Yazdırma k](#page-88-0)olaylık sağlaması için tüm kılavuzu sabit diskinize kopyalar.

# [SAYFA BAŞI](#page-27-3)

# <span id="page-27-2"></span>**İşaretler**

Aşağıdaki bölümlerde bu belgede kullanılan işaretler açıklanmaktadır.

## **Not, Uyarı ve İkazlar**

Bu kılavuzda metin bloklarının yanında bir simge bulunabilir ve koyu veya italik yazılmış olabilir. Bu

bloklarda not, uyarı ve ikazlar bulunur ve aşağıdaki gibi kullanılır:

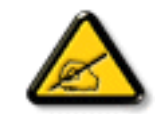

**NOT: Bu simge, bilgisayar sisteminizin daha iyi kullanılmasında size yardımcı olacak önemli bilgi ve önerileri göstermektedir.**

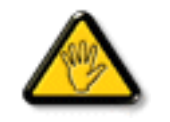

**UYARI: Bu simge donanıma zarar verecek veya veri kaybına yol açacak arızalardan kaçınmak için gerekli bilgileri göstermektedir.**

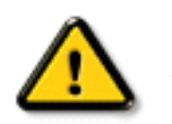

**İKAZ: Bu simge insanlara zarar verme ihtimali olan durumları gösterir ve bu sorundan nasıl kaçınılması gerektiğini açıklar.**

Bazı uyarılar başka bir biçimde görünebilir ve yanında bir simge bulunmayabilir. Bu gibi durumlarda özel uyarı biçimleri yetkili biri tarafından belirtilmelidir.

# [SAYFA BAŞI](#page-27-3)

©2008 Koninklijke Philips Electronics N.V.

Bütün hakları saklıdır. Bu belgenin tümünün veya bir kısmının Philips Electronics N.V'nin yazılı izni olmadan çoğaltılması, kopyalanması, kullanılması, düzeltilmesi, kiralanması, kamuya açıklanması, yayınlanması ve basılması yasaktır.

- <span id="page-29-0"></span>[•](#page-29-0) Kurşunsuz ürün
- [•](#page-29-0) Teknik Özellikler
- [•](#page-29-0) Çözünürlük & Ön Ayar Modları
- [•](#page-29-0) [Philips Piksel Hata](#page-35-0) [Yöntemi](#page-35-0)
- [•](#page-29-0) Otomatik Güç Tasarrufu
- [•](#page-29-0) Fiziksel Özellikler
- [•](#page-29-0) Pin Tahsisi
- [•](#page-29-0) Ürünün Görünümü
- [•](#page-29-0) Fiziksel işlev

# **Ürün Bilgileri**

# **Kurşunsuz ürün**

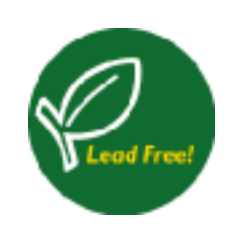

Philips, kurşun gibi zehirli maddeleri monitörlerinde kullanmamaktadır. Kurşunsuz monitör sağlığınızı korumanıza yardımcı olurken atılacak elektrikli ve elektronik cihazların imha edilmesinde ve kurtarılmasında çevreye dosttur. Philips, Avrupa Topluluğunun elektrikli ve elektronik cihazlardaki tehlikeli maddeler ile ilgili olarak koyduğu zorunlu kısıtlamalara ve sıkı RoHS Yönergesine uygun hareket etmektedir. Philips ile monitörünüzün çevreye zarar vermediğinden emin olabilirsiniz.

# **Teknik Özellikler\***

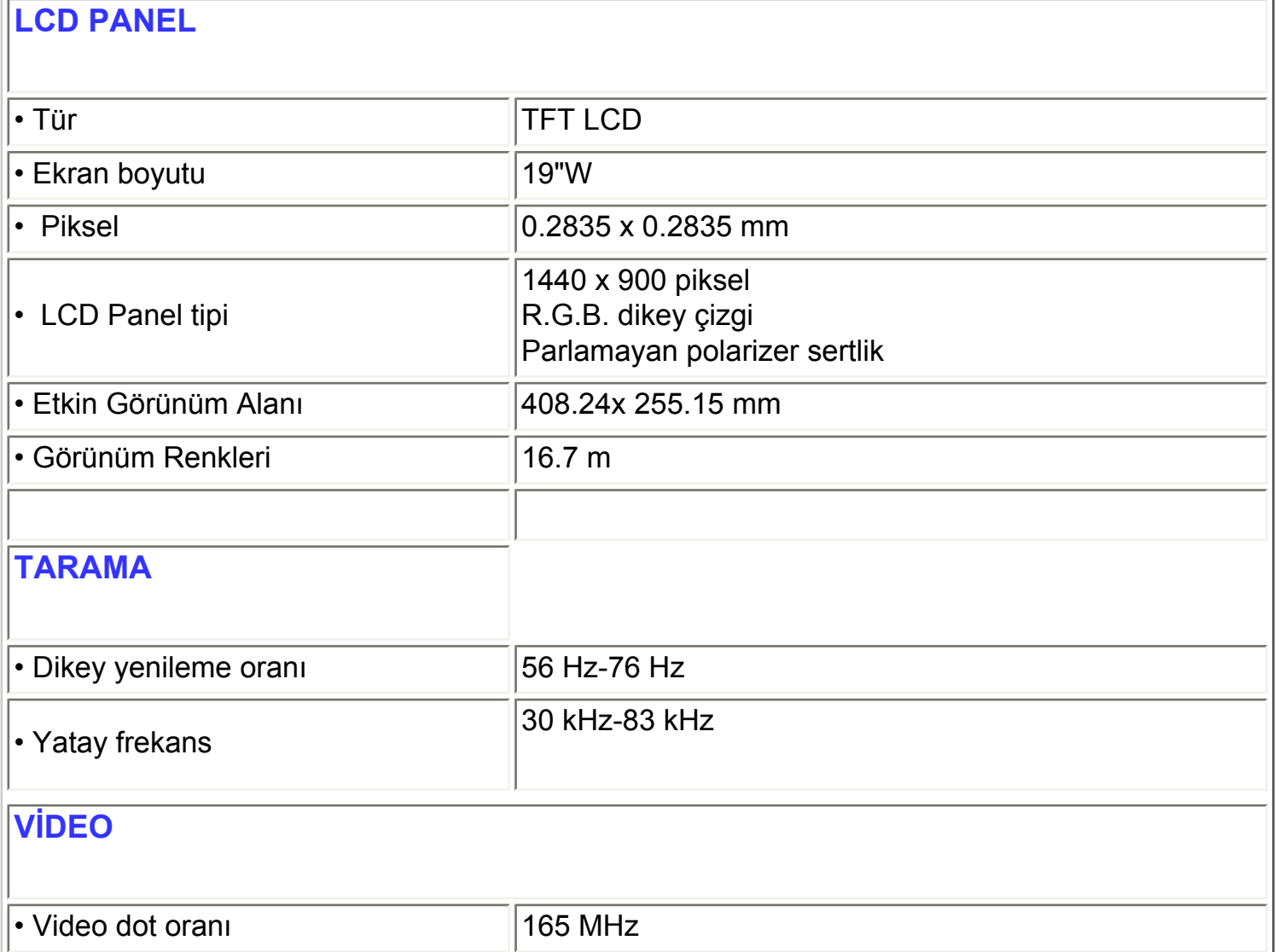

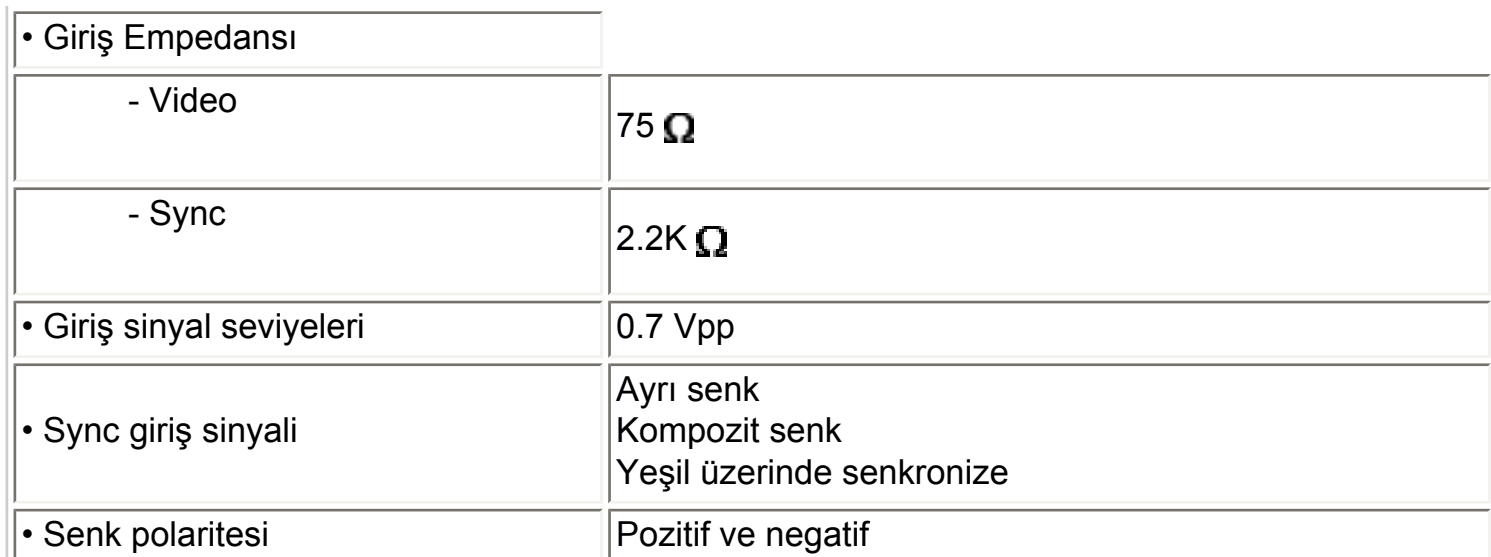

*\* Bu bilgiler önceden haber verilmeden değiştirilebilir.*

# SAYFA BAŞI

# **Çözünürlük & Ön Ayar Modları**

- A. Maksimum Çözünürlük
- 190EW9 için

75 Hz'de 1440 x 900 (analog giriş)

- B. Tavsiye Edilen Çözünürlük
- 190EW9 için

60 Hz'de 1440 x 900 (analog giriş)

# **13 fabrika ayar modu:**

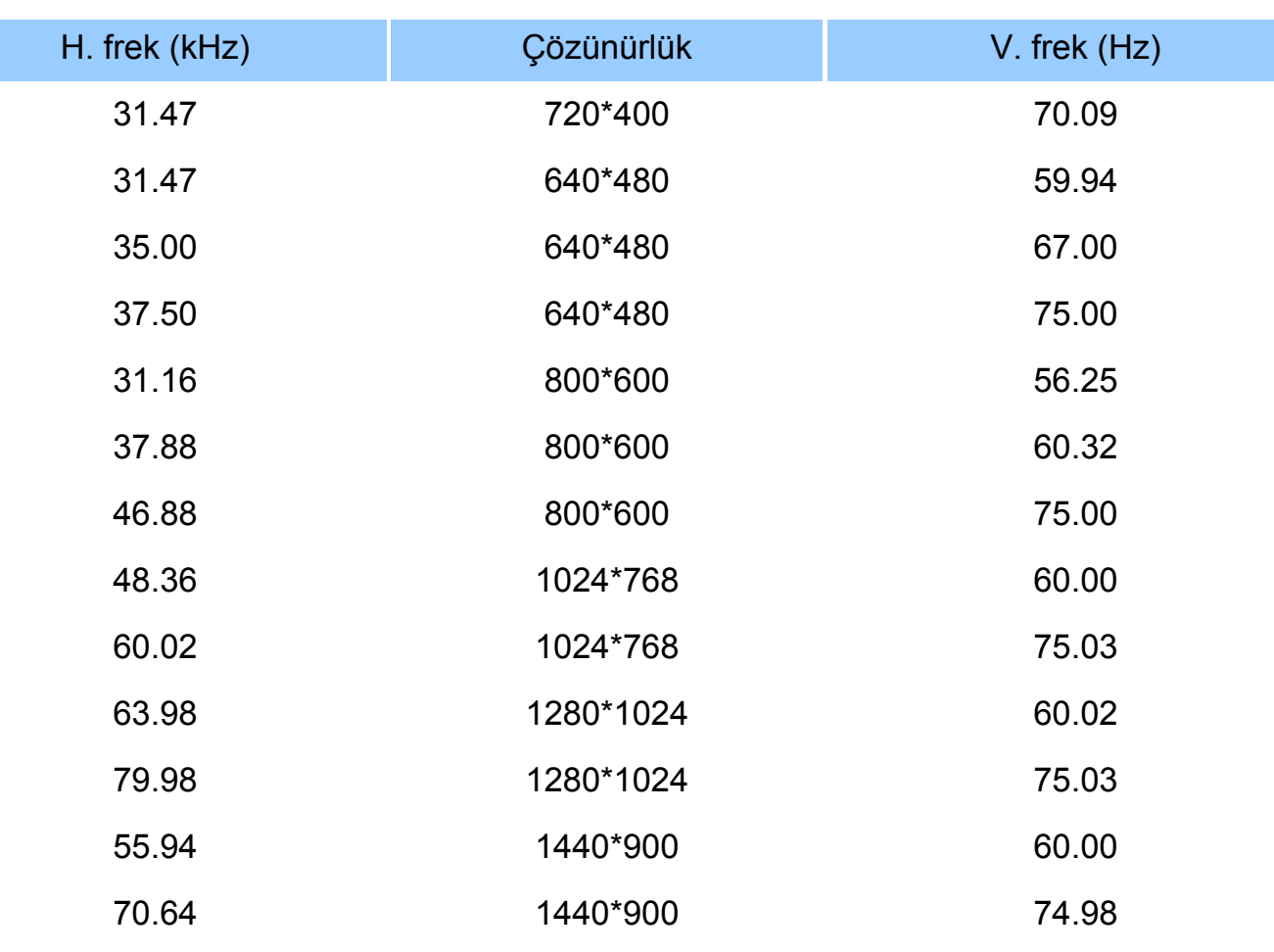

SAYFA BAŞI

# **Otomatik Güç Tasarrufu**

Eğer PC'nizde VESA's DPMS uyumlu görüntü kartı veya yazılım varsa, monitör kullanılmadığı zaman güç tüketimini otomatik olarak azaltabilir. Klavye, fare veya diğer cihazlardan bir giriş tespit edildiğinde monitör otomatik olarak aktif duruma geçer. Aşağıdaki tabloda bu otomatik güç tasarruf özelliğinin güç tasarrufu ve sinyalleri gösterilmektedir:

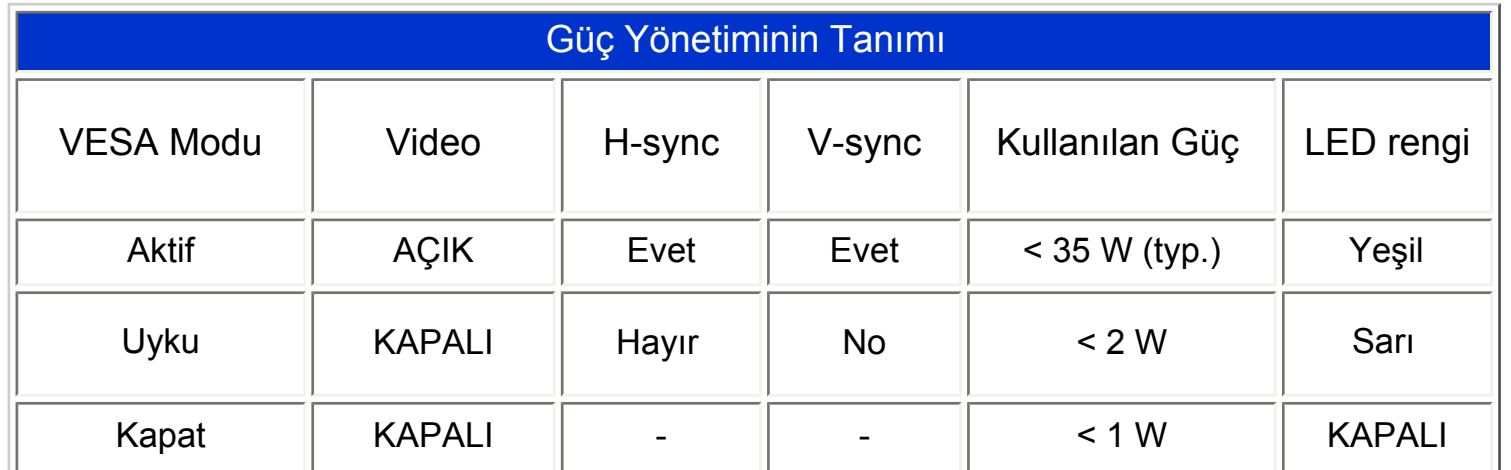

file:///E|//190EW9 EDFU/TURKISH/190EW9/PRODUCT/PRODUCT.HTM (3 of 6)2008/6/26 11:13:58

Bu monitör ENERGY STAR® uyumludur. ENERGY STAR® Ortağı olarak, PHILIPS bu ürünün ENERGY STAR® enerjiyi verimli kullanmak için uyumlu olduğunu belirlemiştir.

# SAYFA BAŞI

# **Fiziksel Özellikler**

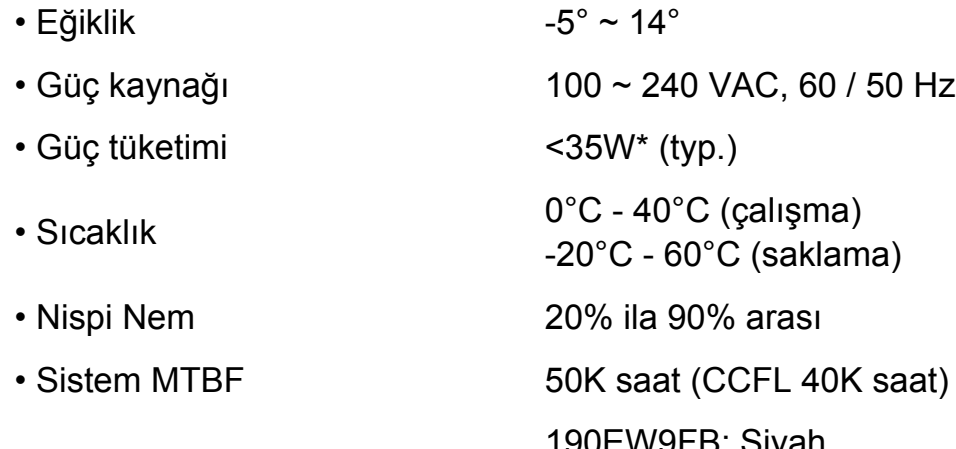

• Kasa rengi 190EW9FB: Siyah

# SAYFA BAŞI

# **Sinyal Pin Tahsisi**

Sinyal kablosunun 15-pin D-sub bağlantısı (erkek):

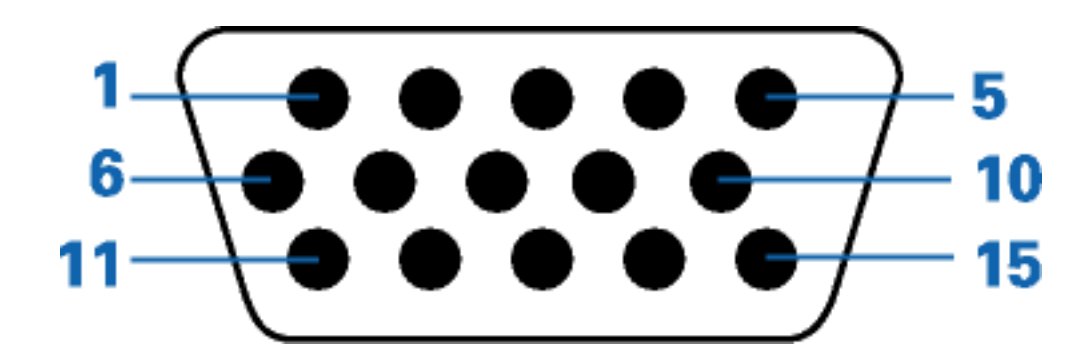

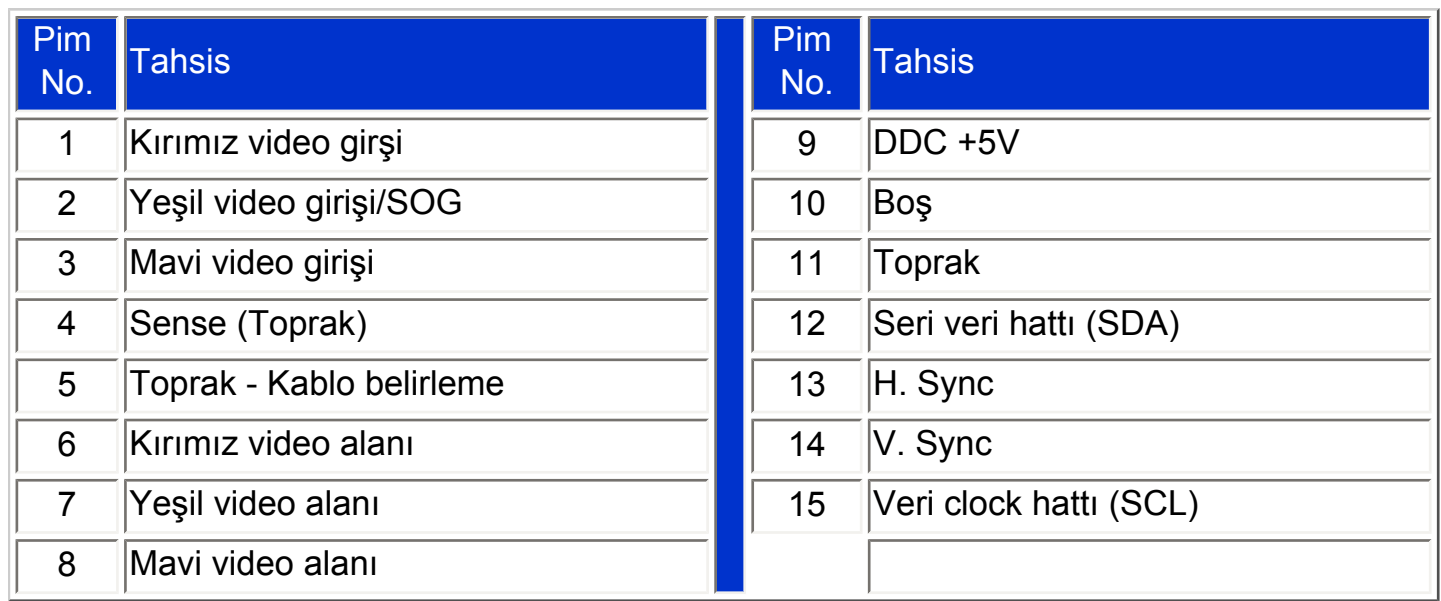

# SAYFA BAŞI

# **Görünümü**

Monitör ve parçalarının görünümü için aşağıdaki linke tıklayınız.

[Ürünün Önden Görünümü](#page-39-1)

SAYFA BAŞI

**Fiziksel işlev**

file:///E|//190EW9 EDFU/TURKISH/190EW9/PRODUCT/PRODUCT.HTM (5 of 6)2008/6/26 11:13:58

**Sarsıntı**

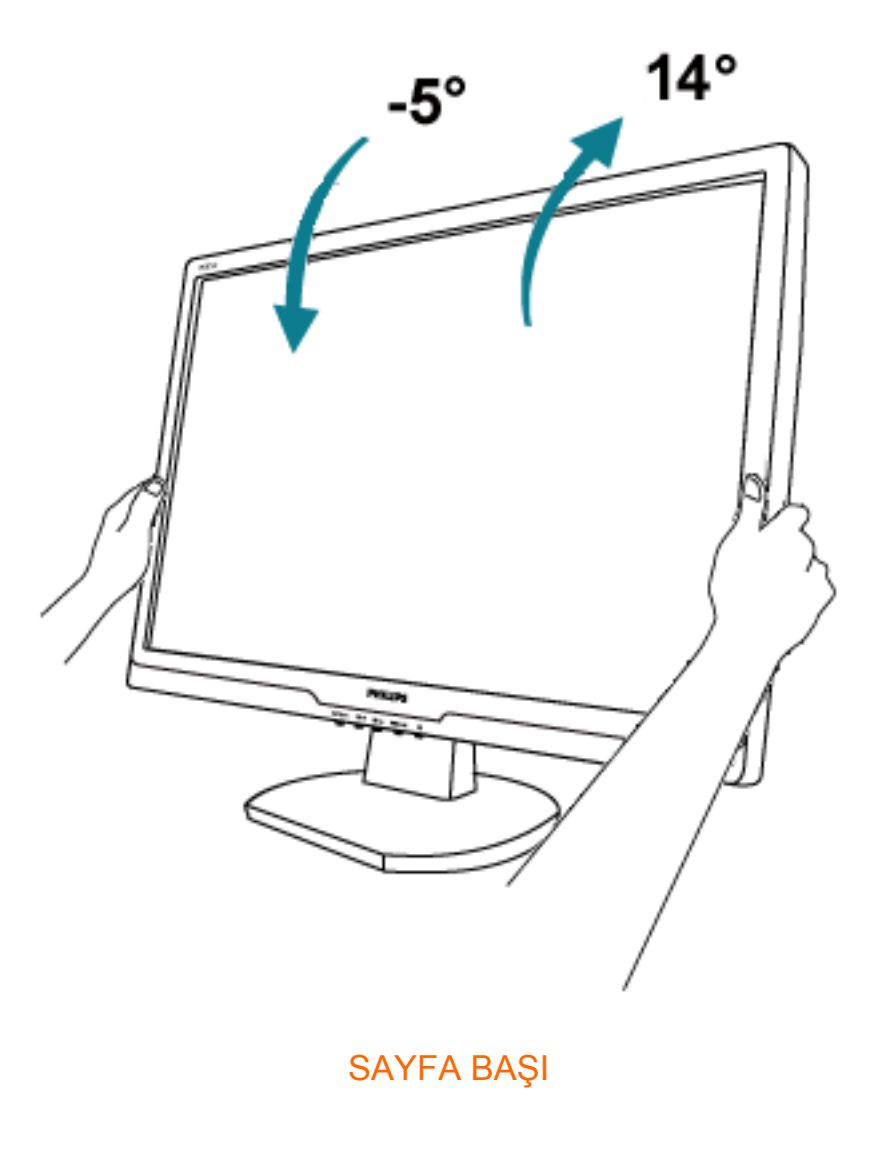

- <span id="page-35-0"></span>[•](#page-35-0) [Ürün Özellikleri](#page-29-0)
- [•](#page-35-0) Teknik Özellikler
- [•](#page-35-0) Çözünürlük & Ön Ayar Modları
- [•](#page-35-0) Otomatik Güç Tasarrufu
- [•](#page-35-0) Fiziksel Özellikler
- [•](#page-35-0) Pin Tahsisi
- [•](#page-35-0) Ürünün Görünümü

# **Philips Piksel Hata Yöntemi**

# **Philips Flat Panel Monitörlerin Piksel Hata Yöntemi**

Philips yüksek kaliteli ürünler satmaya çalışmaktadır. Biz, en gelişmiş üretim tekniklerini kullanmakta ve sıkı bir kalite kontrol mekanizması uygulamaktayız. Fakat flat panel monitörlerinde kullanılan TFT LCD panellerindeki piksel veya alt piksel hataları ile bazen karşılaşmaktayız. Üreticilerden hiç biri panellerin hiç birinde piksel hatası bulunmayacağını garanti edemez fakat Philips, kabul edilmez sayıda hata bulunan monitörlerin garanti kapsamında tamir edileceğini veya yenisi ile değiştirileceğini garanti etmektedir. Bu bölümde farklı piksel hata tipleri açıklanmakta ve her tip için kabul edilebilir piksel seviyeleri tanımlanmaktadır. Garanti kapsamında tamir veya yenisi ile değiştirme yapabilmek için TFT LCD panelindeki piksel hatalarının sayısı kabul edilebilir seviyelerden fazla olmalıdır. Örnek verecek olursak, bir 19"W XGA monitöründe alt piksel oranının %0.0004 olması hatalı olabilir. Bunların yanında, bazı piksel hata tipleri veya kombinasyonunun fark edilmesi diğerlerinden daha kolay olduğu için Philips bu tip hatalar için daha yüksek kalite standartları belirlemiştir. Bu politika tüm dünyada geçerlidir.

# Piksel ve Alt Pikseller

Bir piksel, veya resim elemanı, temel renkleri kırmızı, yeşil ve mavi olan üç alt pikselden oluşmaktadır. Pikseller bir araya gelerek bir görüntü oluşturur. Pikseldeki alt piksellerin hepsi açıksa, renkli üç alt piksel beraber beyaz bir resim gibi görünür. Hepsi koyuysa, renkli üç alt piksel beraber tek bir siyah piksle gibi görünür. Açık ve koyu piksellerin diğer kombinasyonu diğer renkte tek bir piksel gibi görünür.

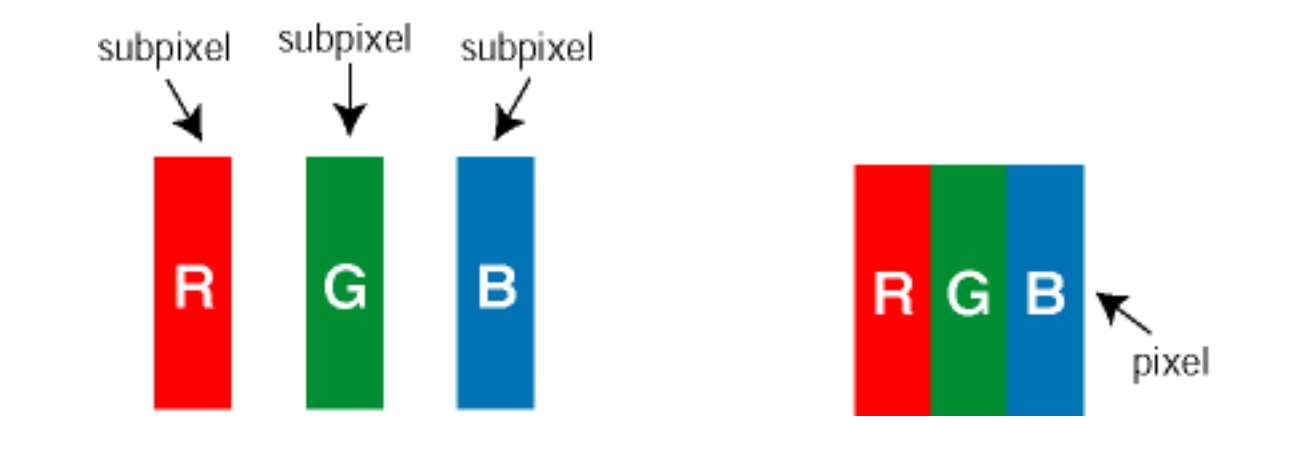

# Piksel Hata Türleri

Piksel ve alt piksel hataları ekranda farklı şekillerde görünür. Piksel hataları için iki kategori bulunmaktadır ve her kategoride çeşitli alt piksel hata türleri mevcuttur.
Parlak Nokta Hataları Parlak nokta hataları daima yanan veya "açık" olan piksel veya alt piksel olarak görünür. *Parlak nokta*, monitör koyu bir örnek gösterdiğinde ekranda bulunan bir alt pikseldir. Çeşitli tiplerde parlak nokta hataları bulunmaktadır:

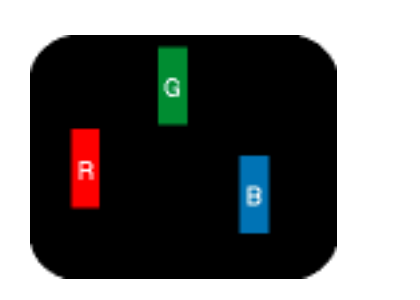

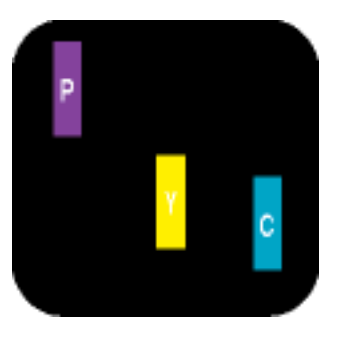

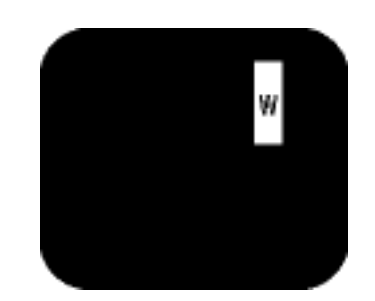

Bir aÖık kırmızı, yeşil veya mavi alt piksel

 İki bitişik alt piksel: - Kırmızı + Mavi = Yeşil - Kırmızı + yeşil = Sarı - Yeşil + Mavi = AÖık Mavi

Ü Ö bitişik alt piksel (bir beyaz piksel)

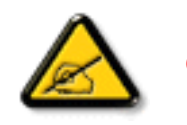

Kırmızı veya mavi renkteki *parlak nokta* komşu noktaların parlaklığından yüzde 50 daha parlak olurken yeşil parlak nokta ise komşu noktalardan yüzde 30 daha parlak olmalıdır.

Siyah Nokta Hataları Siyah nokta hataları her zaman koyu veya "kapalı"olan piksel veya alt piksel olarak görünür. *Koyu nokta*, monitör açık bir örnek gösterdiğinde ekranda bulunan bir alt pikseldir. Aşağıda siyah nokta hata tipleri gösterilmektedir:

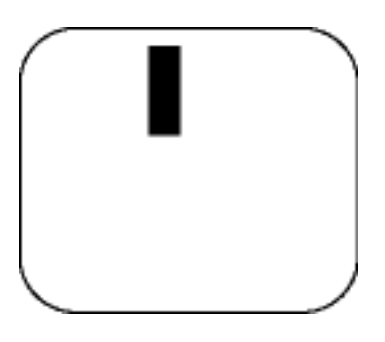

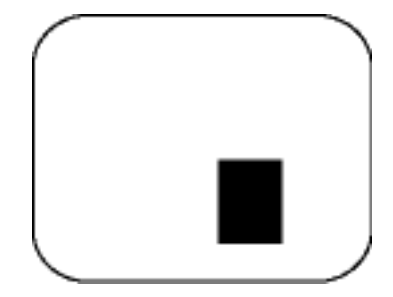

Bir koyu alt piksel **independent bir koyu alt piksel iki veya üç bitişik alt piksel** 

Piksel Hatalarının Yakınlığı

Birbirine yakın olan aynı tür piksel ve alt piksel hatalarının far edilmesi daha kolay olduğu için, Philips, piksel hatalarının yakınlığı konusunda da toleranslar belirlemiştir.

# Piksel Hata Toleransları

Garanti süresinde piksel hatalarından kaynaklanan tamir veya yenisi ile değiştirme işlemlerini gerçekleştirmek için bir Philips flat panelindeki TFT LCD panelinde bulunan piksel veya alt piksel hataları aşağıdaki tabloda belirtilen sayılardan fazla olmalıdır.

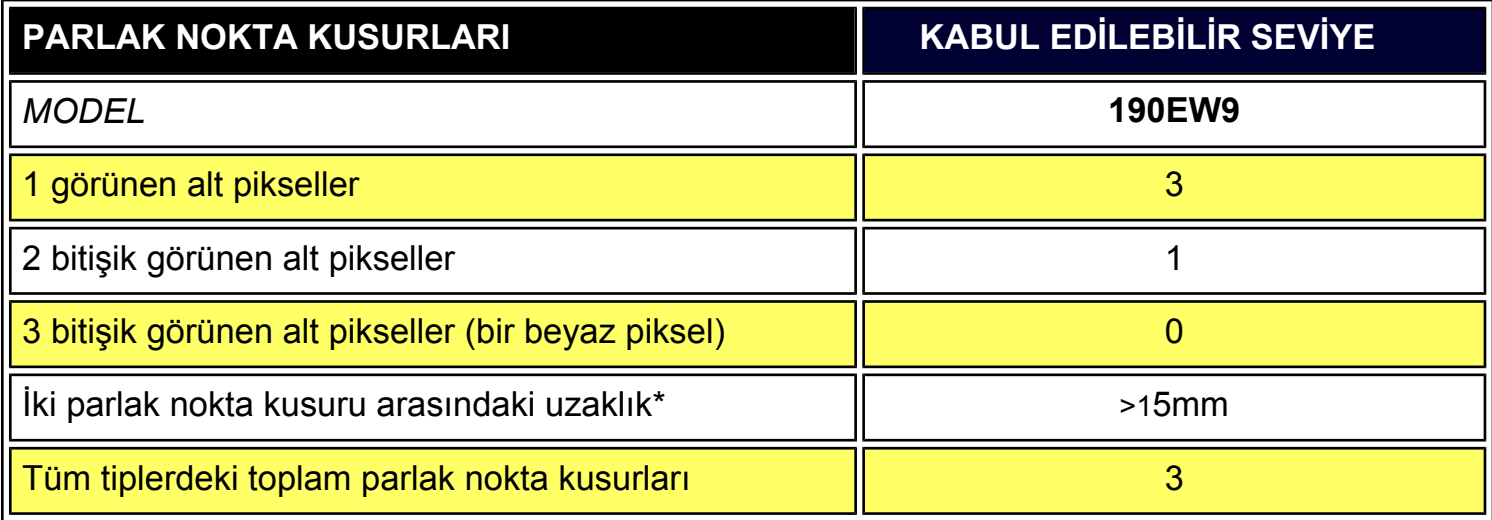

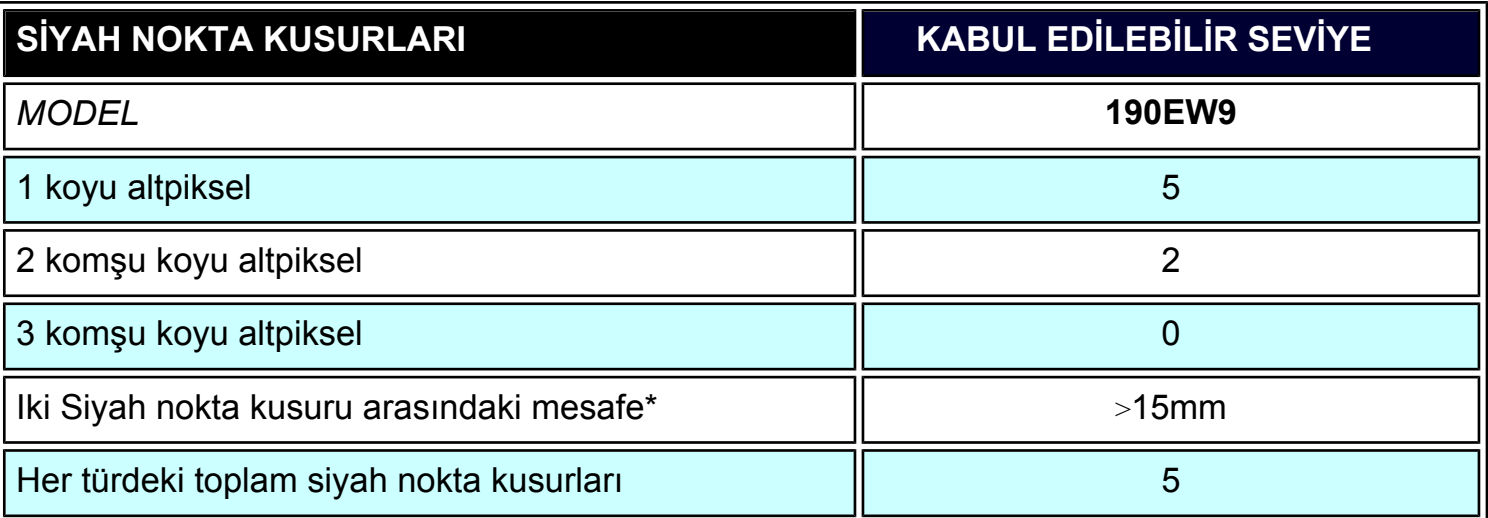

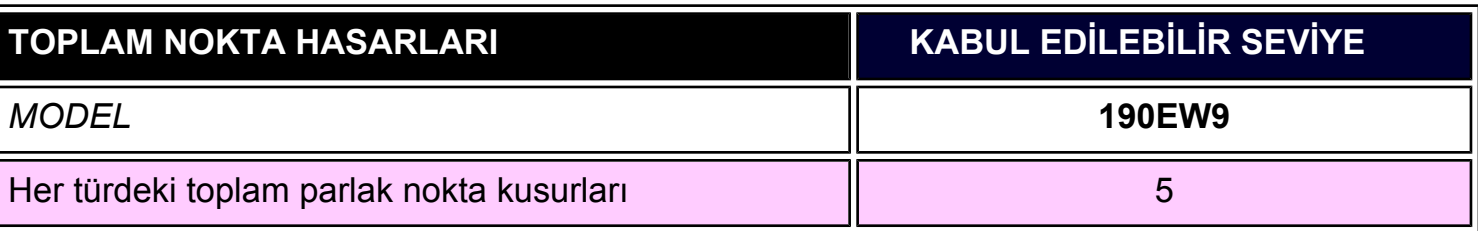

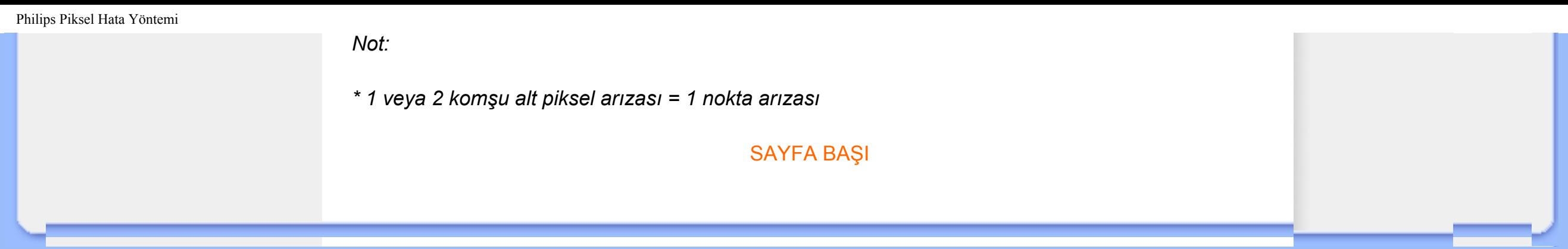

# <span id="page-39-2"></span><span id="page-39-1"></span><span id="page-39-0"></span>[•](#page-39-0) [Ürünün Önden](#page-39-1) [Görünümü](#page-39-1) **Bilgisayarınıza [Bağlanması](#page-42-0)** [•](#page-39-0) [Kaidenin Sökülmesi](#page-45-0) [•](#page-39-0) [Başlama](#page-47-0)

[•](#page-39-0) [Performansın](#page-40-0)  [Ayarlanması](#page-40-0)

# **LCD Monitörün Takılması**

# **Ürünün Önden Görünümü**

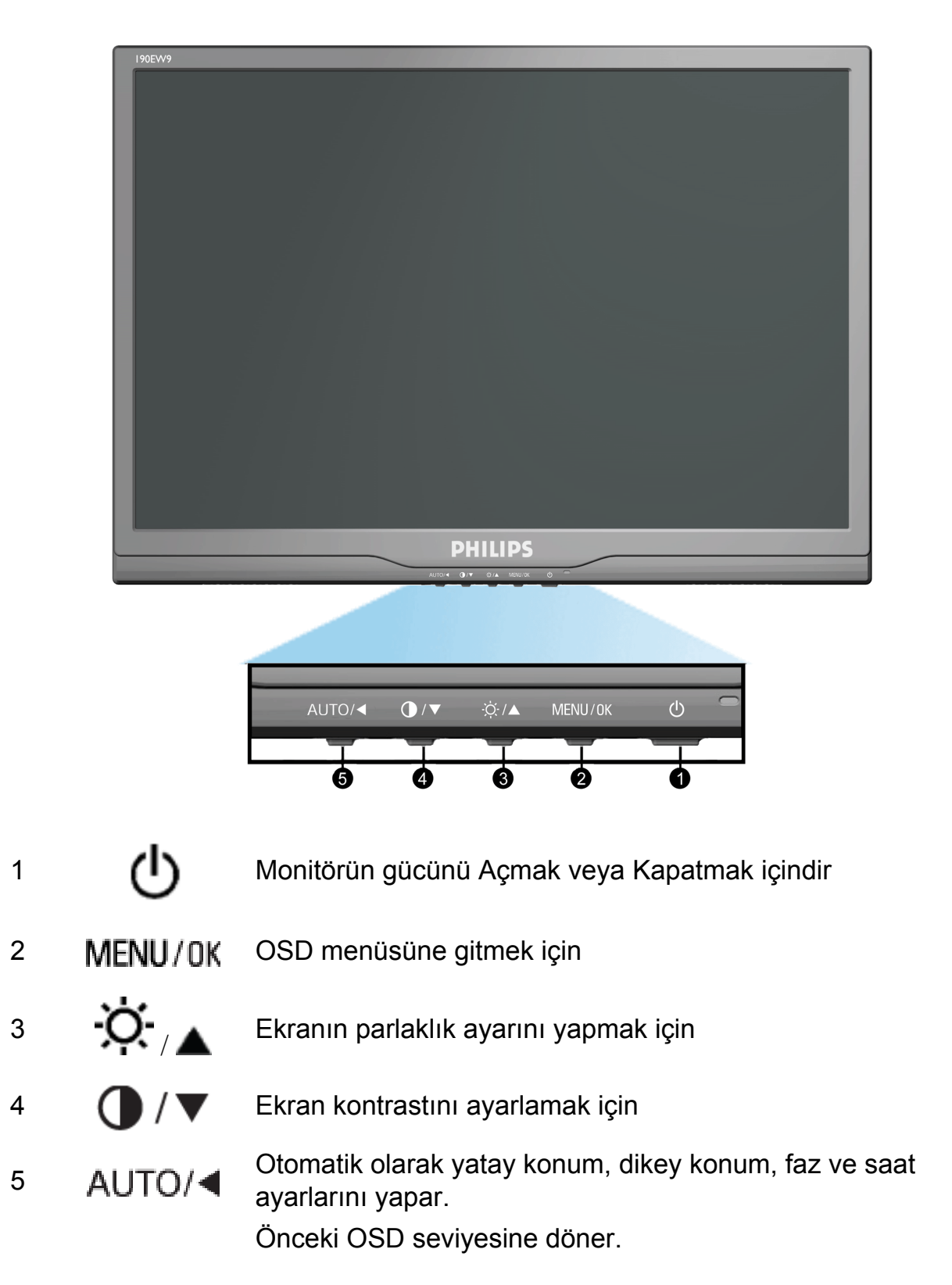

[SAYFA BAŞI](#page-39-2)

# **Arkadan Görünüm**

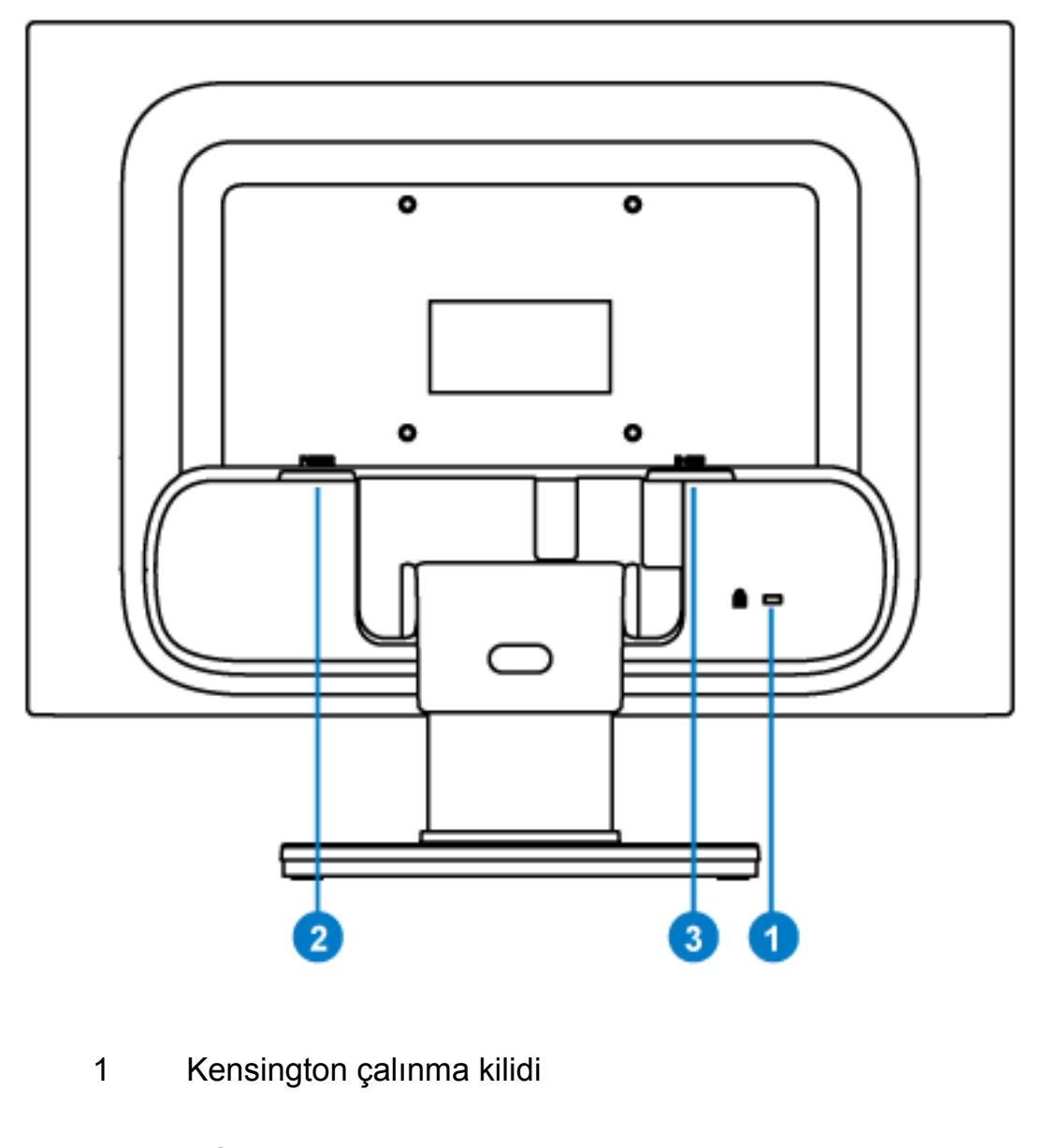

- 2 AC güç girişi
- 3 VGA girişi

[SAYFA BAŞI](#page-39-2)

# <span id="page-40-0"></span>**Performansın Ayarlanması**

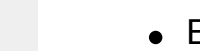

En iyi performansı elde etmek iÖin görünüm ayarlarını 1440 x 900, 60Hz değerlerine ayarlayınız.

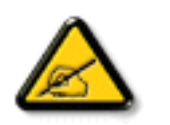

*Not: 'MENU' düğmesine bir kez basarak mevcut ekran ayarlarını kontrol edebilirsiniz. Mevcut ekran kipi RESOLUTION (ÇÖZÜNÜRLÜK) adı verilen OSD ana kontrolünde gösterilmiştir.*

[SAYFA BAŞI](#page-39-2)

- <span id="page-42-2"></span><span id="page-42-0"></span>[•](#page-42-0) [Ürünün Önden Görünümü](#page-39-1)
- <span id="page-42-1"></span>[•](#page-42-0) [Aksesuar Paketi](#page-42-1)
- [•](#page-42-0) [Bilgisayarınıza Bağlanması](#page-43-0)
- [•](#page-42-0) [Başlama](#page-47-0)
- [•](#page-42-0) [Performansın Ayarlanması](#page-40-0)
- [•](#page-42-0) [Kaidenin Sökülmesi](#page-45-0)

# **Bilgisayarınıza Bağlanması**

# **Aksesuar Paketi**

Parçaların hepsini ambalajından çıkartınız.

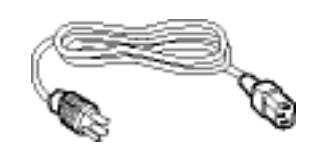

**Güç Kablosu**

**VGA Kablosu**

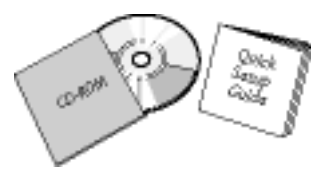

**E-DFU paketi**

# <span id="page-43-0"></span>**Bilgisayarınızın Bağlanması**

**1)** Elektrik kablosunu monitörün arkasına sıkıca takınız. (Philips ilk kurulum için, önbağlantısı yapılmış VGA kablosuna sahiptir.)

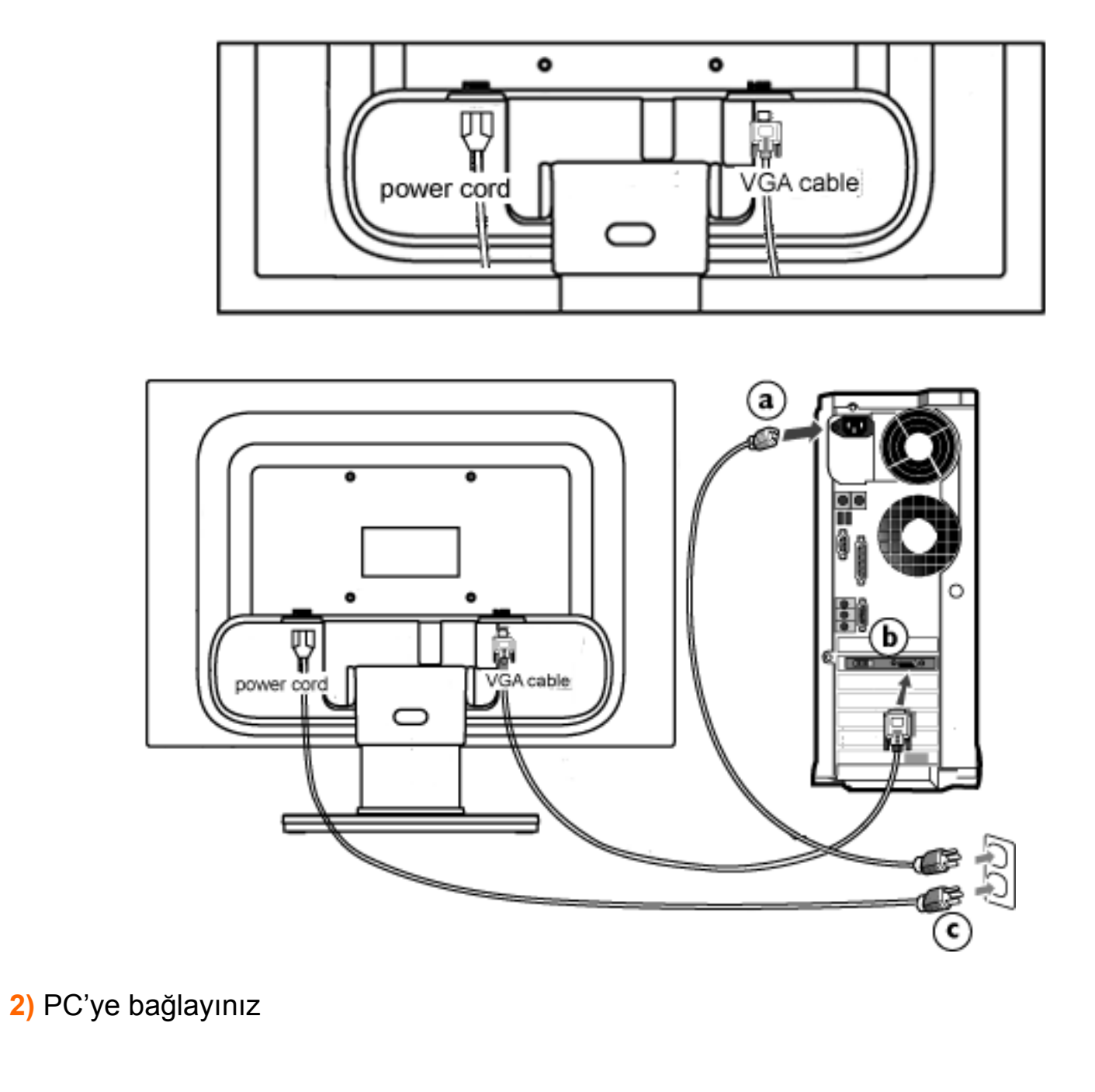

- (a) Bilgisayarınızı kapatınız ve güç kablosunu çıkarınız
- (b) Monitör sinyal kablosunu bilgisayarınızın arkasında bulunan video konnektörüne bağlayınız
- (c) Bilgisayarınız ve monitörünüzün güç kablosunu yakındaki bir çıkışa sokunuz.
- (d) Bilgisayar ve monitörünüzü açınız. Monitor bir görüntü gösteriyorsa kurum tamamlanmıştır.

# [SAYFA BAŞI](#page-42-2)

- <span id="page-45-2"></span><span id="page-45-0"></span>[•](#page-45-0) [Ürünün Önden Görünümü](#page-39-1)
- <span id="page-45-1"></span>[•](#page-45-0) [Aksesuar Paketi](#page-42-1)
- [•](#page-45-0) [Bilgisayarınıza Bağlanması](#page-43-0)
- [•](#page-45-0) [Başlama](#page-47-0)
- [•](#page-45-0) [Performansın Ayarlanması](#page-40-0)
- [•](#page-45-0) [Kaidenin Sökülmesi](#page-45-1)

# **Kaidenin Sökülmesi**

# **Kaidenin Sökülmesi**

**Koºul:**

VESA standart montaj uygulamaları için: Parantez düğmesine basın ve LCD ekranın altlığını çıkarın.

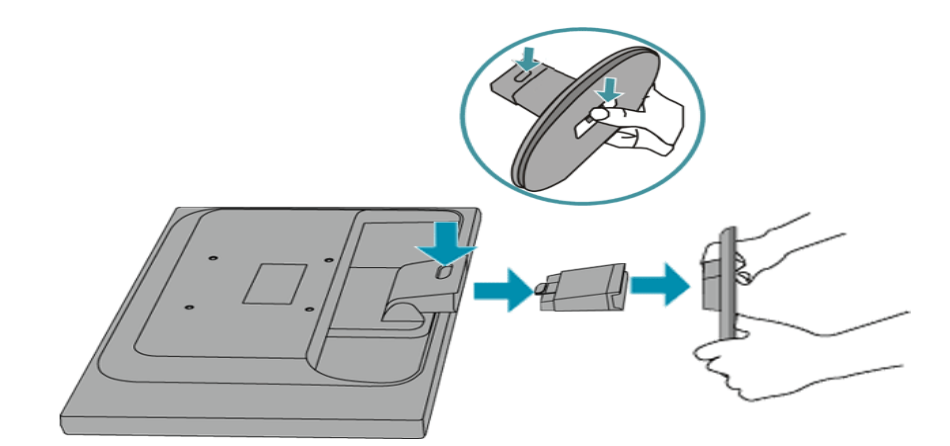

**Not:**Bu monitör 100mmx100mm boyutlarında VESA-Uyumlu bir montaj arayüzünü kabul eder.

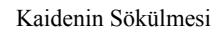

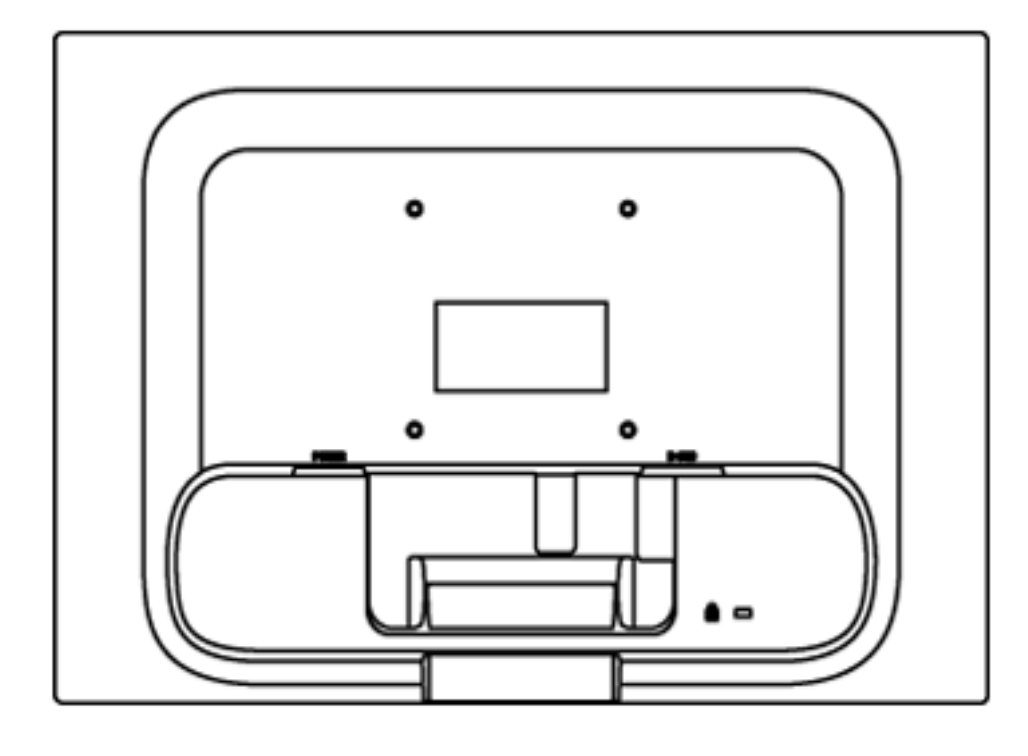

[SAYFA BAŞI](#page-45-2)

# <span id="page-47-2"></span><span id="page-47-0"></span>**LCD Monitör** :

- [•](#page-47-0) [Ürünün Önden Görünümü](#page-39-1)
- <span id="page-47-1"></span>[•](#page-47-0) [Monitörünüzün ayarlanması](#page-43-0)  [ve bağlanması](#page-43-0)
- [•](#page-47-0) [Başlama](#page-47-1)
- [•](#page-47-0) [Performansın Ayarlanması](#page-40-0)

**Başlama**

# **Başlama**

**Bilgi dosyası kullanımı (.inf) Windows® 95/98/2000/ME/XP/Vista veya daha sonraki sürümlerde**

Philips monitörlerinde sistem içi VESA DDC2B özelliği Windows® 95/98/2000/Me/XP/Vista 'nin Plug & Play gereksinimlerini destekler. Windows® 95/98/2000/Me/XP/Vista' de "Monitor" diyalog kutusundan Philips monitörünüzü çalıştırmak ve Plug & Play uygulamasını başlatmak için bu bilgi dosyasını (.inf) kurmalısınız. Windows® 95 OEM Sürümü 2, 98, 2000, Me, XP ve Vista 'e dayanan kurulum prosedürü aşağıdaki gibidir,

#### **Windows® 95**

- 1. Windows® 95'i başlatın
- 2. "Start" butonunu tıklayın, "Settings"i işaretleyin ve ardından "Control Panel" ibaresini tıklayın.
- "Display" ibaresini iki kez tıklayın. 3.
- "Settings" ibaresini seçin, ardından "Advanced..." ibaresini tıklayın. 4.
- "Monitor" butonunu seçin, "Change..." ibaresini işaretleyin, ardından "Have Disk..." 5. ibaresini tıklayın.
- "Browse..." butonunu seçin, ardından uygun F sürücüsünü seçin: (CD-ROM) ardından 6. "OK" butonunu tıklayın.
- 7. "OK" butonunu tıklayın, ardından monitör modelinizi seçin ve "OK" butonunu tıklayın
- "Close" butonunu tıklayın. 8.

#### **Windows® 98**

- 1. Windows® 98'i başlatın
- "Start" butonunu tıklayın, "Settings"i işaretleyin ve ardından "Control Panel" ibaresini 2. tıklayın.
- "Display" ibaresini iki kez tıklayın. 3.
- "Settings" ibaresini seçin, ardından "Advanced..." ibaresini tıklayın. 4.
- 5. "Monitor" butonunu seçin, "Change..." ibaresini işaretleyin, ardından "Next" ibaresini tıklayın.
- "Display a list of all the drivers in a specific location, so you can select the driver you want" 6. (istediğiniz sürücüyü seçebilmeniz için belirli bir konumdaki bütün sürücülerin bir listesini görüntüle) komutunu seçin, ardından "Next" ibaresini tıklayın ve daha sonra "Have Disk..." ibaresini tıklayın.
- 7. "Browse..." butonunu seçin, ardından uygun F sürücüsünü seçin: (CD-ROM Sürücüsü) ardından "OK" butonunu tıklayın.
- 8. "OK" butonunu tıklayın, ardından monitör modelinizi seçin ve "Next" butonunu tıklayın, ardından "Next" butonunu tıklayın.
- 9. "Finish" butonunu tıklayın, ardından "Close" butonunu tıklayın.

#### **Windows® 2000**

- 1. Windows® 2000'i başlatın
- "Start" butonunu tıklayın, "Settings"i işaretleyin ve ardından "Control Panel" ibaresini 2. tıklayın.
- "Display" ibaresini iki kez tıklayın. 3.
- "Settings" ibaresini seçin, ardından "Advanced..." ibaresini tıklayın. 4.
- 5. "Monitor" seçme
	- "Properties" butonu aktif durumda değilse, monitörünüzün uygun bir şekilde biçimlendirilmiştir demektir. Kurulum işlemini durdurun.
	- "Properties" butonu aktif durumdaysa, "Properties" butonunu tıklayın. Sonraki adımları izleyin.
- "Driver" ibaresini tıklayın ve daha sonra "Update Driver..." ibaresini tıklayın ve "Next" 6. butonunu tıklayın.
- 7. "Display a list of the known drivers for this device so that I can choose a specific driver" (Belirli bir sürücüyü seçebilmem için bu cihazın tanıdığı sürücülerin bir listesini görün) komutunu seçin, ardından "Next" ibaresini tıklayın ve daha sonra "Have Disk..." ibaresini tıklayın.
- "Browse..." butonunu seçin, ardından uygun F sürücüsünü seçin: (CD-ROM Sürücüsü). 8.
- "Open" butonunu tıklayın, ardından "OK" butonunu tıklayın. 9.
- Monitör modelinizi seçin ve "Next" butonunu tıklayın, ardından "Next" butonunu tıklayın. 10.
- 11. "Finish" butonunu tıklayın, ardından "Close" butonunu tıklayın. "Digital Signature not found" penceresini görürseniz, "Yes" butonunu tıklayın.

#### **Windows® Me**

- 1. Windows® Me'yi başlatın
- "Start" butonunu tıklayın, "Settings"i işaretleyin ve ardından "Control Panel" ibaresini 2. tıklayın.
- "Display" ibaresini iki kez tıklayın. 3.
- "Settings" ibaresini seçin, ardından "Advanced..." ibaresini tıklayın. 4.
- 5. "Monitor" butonunu seçin, "Change..." butonunu tıklayın.
- "Specify the location of the driver (Advanced)" (Sürücü konumunu (Gelişmiş) belirleyin) 6. komutunu seçin, ardından "Next" ibaresini tıklayın.
- 7. "Display a list of all the drivers in a specific location, so you can select the driver you want" (istediğiniz sürücüyü seçebilmeniz için belirli bir konumdaki bütün sürücülerin bir listesini görün) komutunu seçin, ardından "Next" ibaresini tıklayın ve daha sonra "Have Disk..." ibaresini tıklayın.
- "Browse..." butonunu seçin, ardından uygun F sürücüsünü seçin: (CD-ROM Sürücüsü) 8. ardından "OK" butonunu tıklayın.
- "OK" butonunu tıklayın, ardından monitör modelinizi seçin ve "Next" butonunu tıklayın, 9. ardından "Next" butonunu tıklayın.
- 10. "Finish" butonunu tıklayın, ardından "Close" butonunu tıklayın.

#### **Windows® XP**

- 1. Windows® XP'yi başlatın
- 2. "Start" (Başlat) düğmesine ve "Control Panel" (Denetim Masası) üzerine tıklayın.
- Pick and click the category 'Printers and Other Hardware' (Yazıcılar ve Diğer Donanımlar) 3. kategorisini seçiniz ve tıklayınız
- 4. Display' (Görüntü) üzerine tıklayınız.
- 5. 'Settings' (Ayarlar) sekmesini seçiniz ve 'Advanced' (Gelişmiş) düğmesine tıklayınız.
- 'Monitor' sekmesini seçiniz. 6.

- 'Properties' (Özellikler) düğmesinin aktif olmaması monitörünüzün düzgün bir şekilde ayarlanmış olduğunu gösterir. Lütfen kurulumu durdurunuz.

- 'Properties' (Özellikler) düğmesi aktifse. 'Properties' (Özellikler) düğmesine tıklayınız. Sonraki adımları sırayla uygulayınız.

- 7. 'Driver' (Sürücü) sekmesine tıklayınız ve 'Update Driver...' (Sürücüyü Güncelle) düğmesine tıklayınız.
- 'Install from a list or specific location [advanced]' (Bir listeden veya özel bir yerden 8. (gelişmiş) yükle) düğmesini seçiniz ve daha sonra 'Next' (İleri) düğmesine tıklayınız.
- ' Don't Search, I will choose the driver to install' (Araştırma, yüklenecek sürücüyü 9. seçeceğim) düğmesini seçiniz. Daha sonra 'Next' (İleri) düğmesine tıklayınız.
- 10. 'Have disk...' (Disketi var) düğmesine ve 'Browse...' (Gözat) düğmesine tıklayınız. Uygun sürücüyü seçiniz F:(CD-ROM sürücü).
- 'Open' (Aç) düğmesine tıklayınız ve daha sonra 'OK' (Tamam)I tıklayınız. 11.
- Monitörünüzün modelini seçiniz ve 'Next' (İleri) düğmesine tıklayınız. 12. - Eğer 'has not passed Windows® Logo testing to verify its compatibility with Windows® XP' (Windows® XP ile uyumluluğunu doğrulamak için Windows® Logo testi başarısız) mesajını görürseniz, 'Continue Anyway' (Ne olursa olsun devam et) düğmesine tıklayınız.
- 13. 'Finish' (Tamam) düğmesine ve 'Close' (Kapat) düğmesine tıklayınız.
- 'OK' (Tamam) düğmesine tıklayınız ve Display\_Properties (Ekran\_Özellikleri) diyalog 14. kutusunu kapatmak için tekra 'OK' (Tamam) düğmesine tıklayınız.

## **For Windows® Vista**

- 1. Windows® Vista'yı başlat
- 2. Başlat düğmesine tıklayın; 'Denetim Masası'nı seçin ve tıklayın'.
- 3. Donanım ve Ses'i seçin ve tıklayın
- 'Aygıt Yöneticisi'ni seçin ve 'Aygıt sürücülerini güncelle'yi seçin. 4.
- 'Monitör'ü seçin ve ardından 'Generic PnP Monitor' sağ tıklayın. 5.
- 'Sürücü Yazılımını Güncelle'ye tıklayın. 6.
- 7. 'Sürücü yazılımı için bilgisayarıma gözat'ı seçin.
- 'Gözat' düğmesine tıklayın ve diski yerleştirdiğiniz sürücüyü seçin. Örnek: (CD-ROM 8. Drive:\\Lcd\PC\drivers\).
- 'İleri' düğmesine tıklayın. 9.
- 10. Sürücüyü kurmak için birkaç dakika bekleyin ve ardından 'Kapat' düğmesine tıklayın.

Windows® 95/98/2000/Me/XP/Vista versiyonunuz farklıysa veya daha ayrıntılı kurulum bilgisine ihtiyacınız varsa, Windows® 95/98/2000/Me/XP/Vista kullanım kılavuzuna bakınız. Başlama

#### <span id="page-51-2"></span><span id="page-51-0"></span>[•](#page-51-0) [Ekran Menüsü Tanımı](#page-51-1)

<span id="page-51-1"></span>[•](#page-51-0) [OSD Şeması](#page-52-0)

# **Ekran Menüsü**

# **Ekran Menüsü Tanımı**

#### *Ekran Menüsü Nedir?*

Bu özellik Philips LCD monitörlerinin hepsinde bulunan bir özelliktir ve son kullanıcının monitör performansının ekran üstünde bulunan talimat penceresinden direk olarak ayarlamasına imkan verir. Kullanıcı ara birimi kullanıcı dostudur ve monitör çalışırken büyük kolaylıklar sağlar.

#### *Kontrol tuşları hakkında temel ve basit açıklamalar.*

Monitörünüzün ön kontrollerinde bulunan MENU düğmesine bastığınızda, Ekran Menüsü (OSD) Main Controls ekranı açılır ve monitörünüzün çeşitli özelliklerini ayarlamaya başlayabilirsiniz. Ayarlarınızı yapmak için **ve yakarını kullanınız.** 

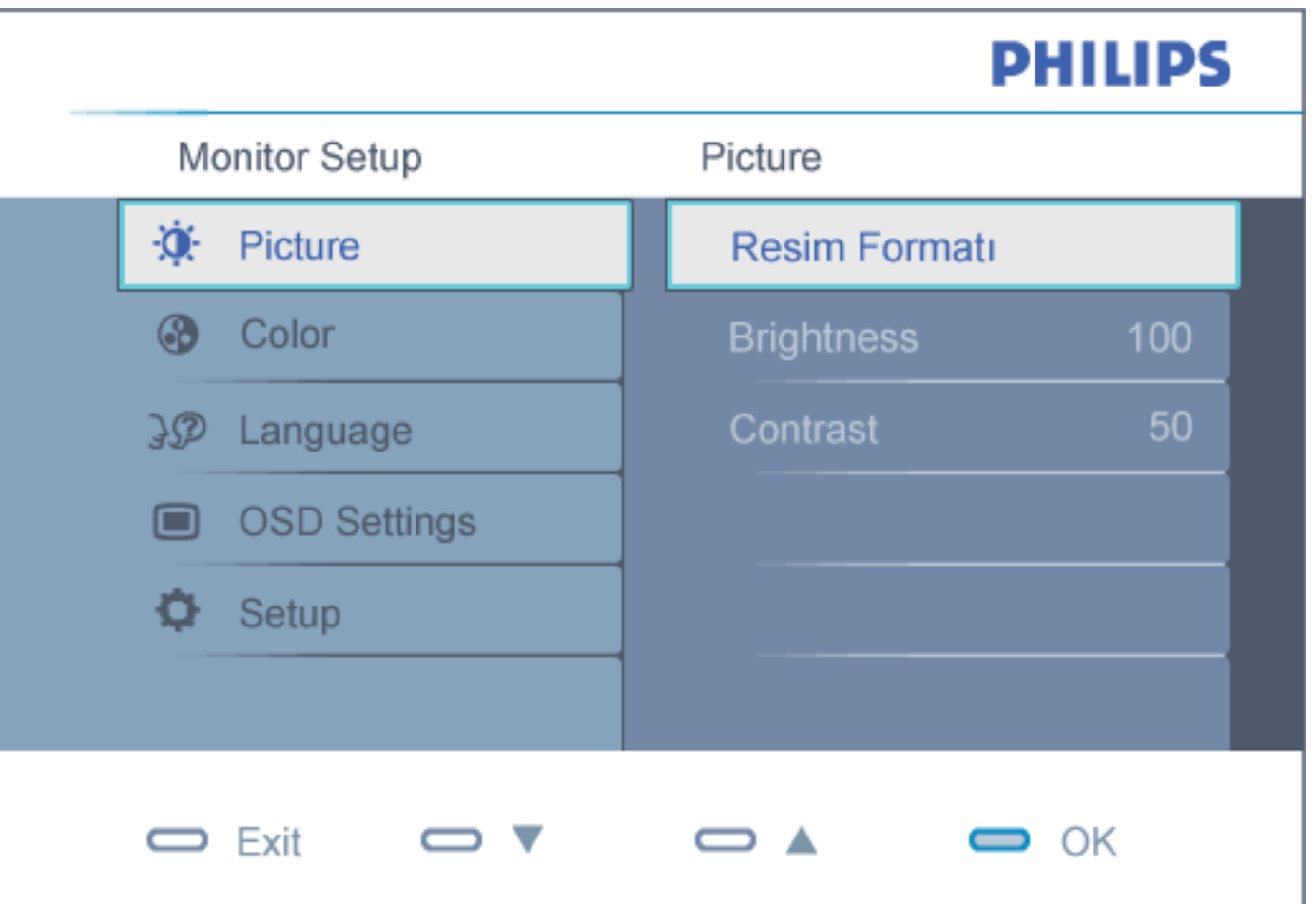

# **OSD Şeması**

Aşağıda Ekran Menüsü genel görünümü bulunmaktadır. Daha sonra kendi istediğiniz farklı ayarlamaları yapmak için bir referans olarak kullanabilirsiniz.

<span id="page-52-0"></span>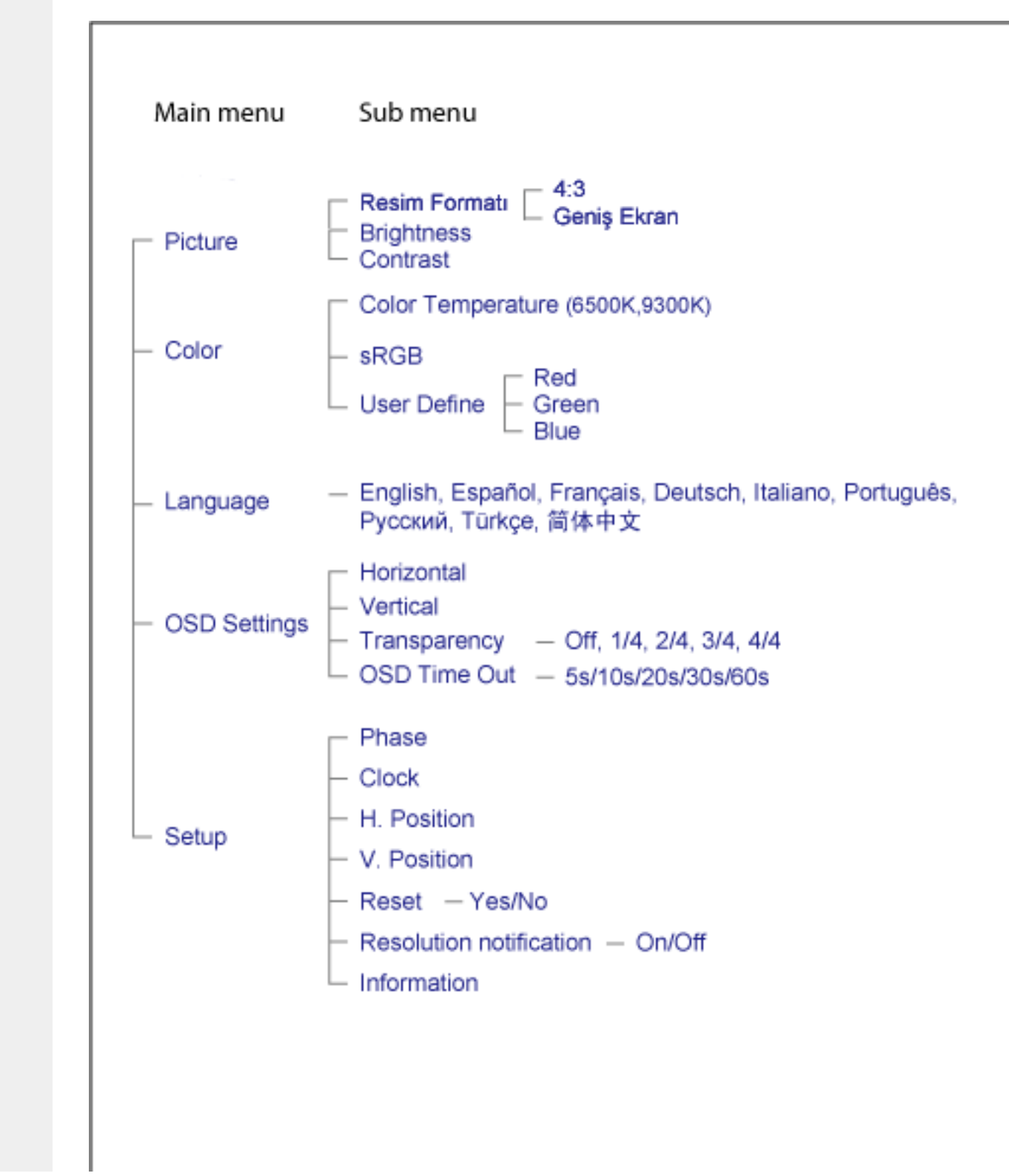

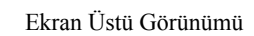

# [SAYFA BAŞI](#page-51-2)

# **Müşteri Sorunları & Garanti**

GARANTİ KAPSAMINIZIN AYRINTILARINI GÖZDEN GEÇİRMEK İÇİN ÜLKE/ BÖLGENİZİ SEÇİN

BATI AVRUPA: [Avusturya](#page-55-0) • [Belçika](#page-55-0) • [Danimarka](#page-55-0) • [Fransa](#page-55-0) • [Almanya](#page-55-0) • [Greece](#page-55-0) • [Finland](#page-55-0) • [İrlanda •](#page-55-0) İ[talya •](#page-55-0) L[üxemburg •](#page-55-0) H[ollanda •](#page-55-0) N[orveç •](#page-55-0) P[ortekiz •](#page-55-0) İ[sveç • İsviçre • İs](#page-55-0)p[anya •](#page-55-0)  [Birleşik Krallık](#page-55-0) 

DOĞU AVRUPA: [Çek Cumhuriyeti](#page-58-0) • [Macaristan](#page-58-0) • [Polonya](#page-58-0) • [Rusya](#page-58-0) • [Slovakça](#page-58-0) • [Slovence](#page-58-0) • **[Türkiye](#page-58-0)** 

LATİN AMERİKA: A[ntiller •](#page-72-0) A[rjantin •](#page-72-0) B[rezilya •](#page-72-0) Ş[ili •](#page-72-0) K[olombiya • Meksika •](#page-72-0) P[araguay •](#page-72-0)  [Peru](#page-72-0) • [Uruguay](#page-72-0) • [Venezuella](#page-72-0)

KUZEY AMERİKA: [Kanada •](#page-74-0) [ABD](file:///E|/%E5%B0%88%E6%A1%88/190EW9%20EDFU/TURKISH/warranty/WAR_USA.HTM)

PACİFİK: A[vustralya](#page-72-0) • Y[eni Zelanda](#page-72-0)

ASYA: [Bangladeş](#page-72-0) • [Çin](#page-72-0) • [Hong Kong](#page-72-0) • [Hindistan](#page-72-0) • [Endonezya](#page-72-0) • [Japonya](#page-72-0) • [Kore](#page-72-0) • [Malezya](#page-72-0) • [Pakistan](#page-72-0) • [Filipinler](#page-72-0) • [Singapur](#page-72-0) • [Tayvan](#page-72-0) • [Tayland](#page-72-0)

AFRİKA: [Fas](#page-72-0) • [Güney Afrika](#page-72-0)

ORTA DOĞU: [Dubai](#page-72-0) • [Mısır](#page-72-0)

# <span id="page-55-0"></span>**Philips Garantiniz**

#### **Philips monitörü satın aldığınız için teşekkür ederiz.**

Tüm Philips monitörleri, yüksek standartlara uygun olarak tasarlanıp üretilmiş olup, üstün kalitede performans, kullanım kolaylığı ve kurulum kolaylığı sunmaktadır. Bu ürünün kurulumu veya kullanımı sırasında bir sorunla karşılaşmanız halinde, Philips Garantinizden yararlanabilmek için lütfen doğrudan Philips yardım masasıyla temasa geçiniz. Bu iki yıllık servis garantisi, monitörünüzün arızalı veya kusurlu çıkması durumunda size yerinde model değiştirme hakkı vermektedir.

#### **Kapsamı nedir?**

Philips Garantisi, Andorra, Avusturya, Belçika, Kıbrıs, Danimarka, Fransa, Almanya, Yunanistan, Finlandiya, İrlanda, İtalya, Liechtenstein, Lüksemburg, Monako, Hollanda, Norveç, Portekiz, İsveç, İsviçre, İspanya ve İngiltere'de geçerli olup, sadece bu ülkelerde kullanılmak üzere tasarlanan, üretilen, onaylanan ve/veya yetki verilen monitörleri kapsamaktadır.

Garanti süresi, monitörü aldığınız günden itibaren başlar. Bunu takip eden iki yıl süresince, garanti kapsamı altında herhangi bir kusur bulunması halinde, monitörünüz en azından denk bir monitörle değiştirilir.

Yeni monitör size ait olurken, kusurlu/orijinal monitör Philips'de kalır. Değiştirme ile verilen monitör için garanti süresi, orijinal monitörün satın alındığı tarihten itibaren 24 ay süreyle, aynı şartlarda devam eder.

#### **Neler hariçtir?**

Philips Garantisi, ürünün kullanma talimatlarında açıklanan kullanım amacına uygun olarak teslim edilmesi şartıyla ve satın alma tarihi, bayi adı ve ürünün model ve üretim numarasını gösteren orijinal fatura veya makbuzun ibraz edilmesi ile geçerli olur.

Philips Garantisi aşağıdaki durumlar için geçerli değildir:

- Belgelerde herhangi bir değişiklik yapılması veya okunaksız hale getirilmesi;
- Ürünün model veya üretim numarasının değiştirilmesi, silinmesi, kaldırılması veya okunaksız hale getirilmesi;
- Onarımların veya ürün modifikasyonlarının yetkisiz servis kuruluşları veya kişiler tarafından gerçekleştirilmesi;
- Şimşek, su veya ateş, yanlış kullanım veya ihmal dahil ancak bunlarla sınırlı olmamak üzere kazalardan kaynaklanan hasar.
- Sinyal koşulları veya cihaz dışındaki kablo veya anten sistemlerinden kaynaklanan alım

sorunları;

- Monitörün kötü kullanımı veya ihmalkarlıktan kaynaklanan kusurlar;
- Ürünün aslen tasarlandığı, üretildiği, onaylandığı ve/veya yetki verildiği ülkeler dışındaki ülkelerde geçerli yerel veya ulusal teknik standartlara uygun hale getirmek üzere ürünün modifikasyon veya adaptasyon gerektirmesi. Bu nedenle, bir ürünün belirli bir ülkede kullanılıp kullanılamayacağını her zaman kontrol ediniz.
- Philips İlk Seçenek ülkeleri dahilinde kullanmak üzere tasarlanmamış, üretilmemiş, onaylanmamış ve/veya yetki verilmemiş ürünler, Philips İlk Seçenek Garantisi kapsamında değildir. Bu gibi durumlarda Philips global garanti koşulları geçerlidir.

### **Sadece bir tık uzakta**

Herhangi bir sorunla karşılaşmanız halinde çalışma talimatlarını dikkatli bir şekilde okumanızı ya da ek destek almak için w[ww.philips.com/support we](http://www.philips.com/support)b sitesini ziyaret etmenizi öneririz.

### **Sadece bir telefon kadar uzakta**

Gereksiz karışıklıkların çıkmasını önlemek amacıyla, Philips yardım masası ile temasa geçmeden önce kullanma talimatlarını dikkatlice okumanızı veya ek destek almak için www.philips.[com/](http://www.philips.com/support) [support web sitesini](http://www.philips.com/support) ziyaret etmenizi öneririz.

Sorunlarınızın hızla çözüme kavuşturulması için, Philips yardım masası ile temasa geçmeden önce lütfen aşağıdaki hazırlıkları yapınız:

- Philips tip numarası
- Philips seri numarası
- Satın alma tarihi (satın alma belgesinin kopyası gerekebilir)
- PC çevre İşlemcisi:
	- 286/386/486/Pentium Pro/Dahili bellek
	- $\circ$  İşletim sistemi (Windows, DOS, OS/2, Apple Macintosh)
	- Faks/Modem/İnternet programı?
- Monte edilmiş diğer kartlar

Ayrıca, aşağıdaki bilgiler de sürecin hızlanmasına yardımcı olacaktır:

- Aşağıdaki bilgileri içeren satın alma belgesi: satın alma tarihi, bayi adı, model ve ürün seri numarası.
- Kusurlu monitörün alınacağı ve yeni monitörün gönderileceği yerin tam adresi.

Philips müşteri yardım masaları tüm dünyada bulunmaktadır. P[hilips Garanti İletişim Bilgileri içi](file:///E|/%E5%B0%88%E6%A1%88/190EW9%20EDFU/TURKISH/warranty/WARFIRST.HTM)n buraya tıklayınız.

veya bize aşağıdaki adresten ulaşabilirsiniz:

Web sitesi: *<http://www.philips.com/support>*

# **Philips Garanti İletişim Bilgileri**

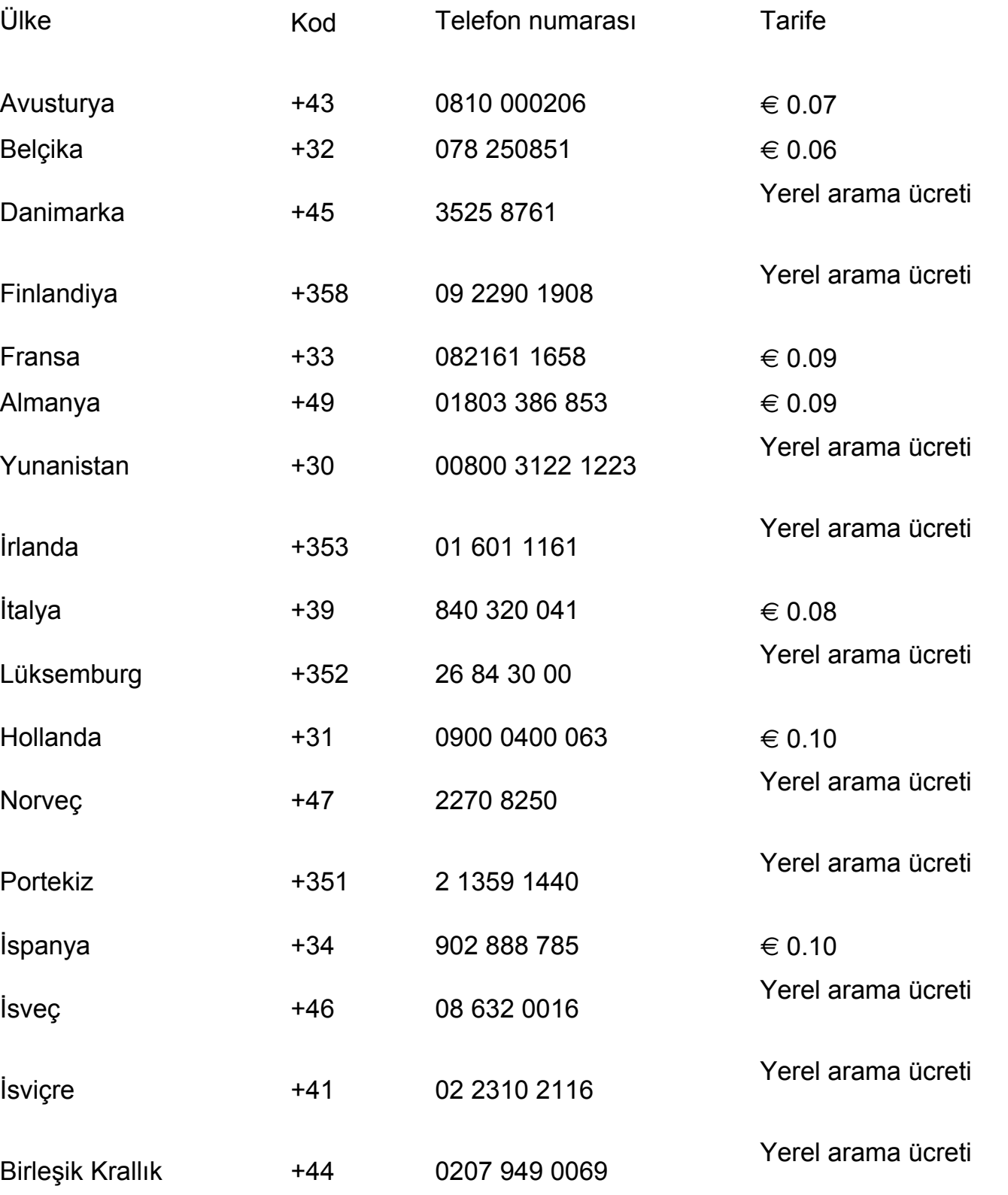

# <span id="page-58-0"></span>**Orta ve Doğu Avrupa'daki Garantiniz**

Sayın Müşterimiz,

En yüksek kalite standartlarına göre tasarlanan ve üretilen bu Philips ürününü satın aldığınız için teşekkürler. Bu ürünle ilgili herhangi bir sorun yaşamanız halinde satın aldığınız tarihten itibaren 24 ay süreyle Philips ücretsiz işçilik ve yedek parça hizmetini garanti etmektedir.

#### **Garanti Kapsamı**

Orta ve Doğu Avrupa'daki Philips Garantisi Çek Cumhuriyeti, Macaristan, Slovakya, Slovenya, Polonya, Rusya ve Türkiye'yi kapsamakta olup sadece bu ülkelerde kullanılması için tasarlanan, üretilen, onaylanan ve/veya izin verilen monitörler için geçerlidir.

Garanti kapsamı monitörü aldığınız gün başlar. Bu tarihten sonra gelen 2 yılda garanti kapsamında yer alan arızaların olması durumunda monitörünüze servis verilecektir.

#### **Garanti Kapsamında Olmayanlar**

Philips garantisi ürünün çalışma talimatlarına uygun olarak ve orijinal faturanın veya alım tarihini, bayii adını ve ürünün model ve üretim numarasını gösteren ödeme belgesinin gösterilmesi üzerine ürünün kulanım amaçlarına göre kullanılması durumunda geçerlidir.

Bu Philips garantisi aşağıdaki durumlarda uygulanamaz:

- belgeler herhangi bir şekilde değiştirilmişse veya okunaksız hale getirilmişse;
- üründeki model veya üretim numarası değiştirilmiş, silinmiş, kazınmıi veya okunaksız hale getirilmişse;
- onarımlar veya ürün modifikasyonları ve değişiklikleri yetkisi bulunmayan bir servis şirketi veya kişi tarafından yapılmışsa;
- yıldırım, su veya yangın, yanlış kullanım veya ihmal dahil ve bunlarla sınırlı olmamak üzere kazalardan dolayı hasar ortaya çıkmışsa.
- Sinyal koşulları veya ünitenin dışındaki kablo veya anten sistemlerinden kaynaklanan sinyal alımı sorunları;
- Monitörün kötü amaçlı veya yanlış kullanımından kaynaklanan bozukluklar;
- Üründe, ürünün orijinal olarak tasarlanmadığı, üretilmediği, onaylanmadığı ve/veya yetkili kılınmadığı ülkelerdeki yerel veya ulusal teknik standartlara uyabilmek için modifikasyon veya uyarlama gerekir. Bu nedenle, ürünün belirli bir ülkede kullanılıp kullanılamayacağını daima kontrol edin.

Ürünün orijinal olarak tasarlanmadığı, üretilmediği, onaylanmadığı ve/veya izin verilmediği ülkeler için ürünü yerel veya ulusal teknik standartlara uygun hale getirmek amacıyla üründe değişiklik yapılmasının gerektiği durumlarda ürünün bu garantiye göre arızalı olmadığını aklınızda bulundurun. Dolayısıyla ürünün belli ülkelerde kullanılıp kullanılamayacağını daima kontrol edin.

#### **Sadece bir tıkla**

Herhangi bir sorunla karşılaşırsanız, çalıştırma talimatlarını dikkatle okumanızı veya ek destek için ww[w.philips.com/support web](http://www.philips.com/support) sitesini ziyaret etmenizi tavsiye ederiz.

#### **Sadece bir telefonla**

Sıkıntılardan kaçınmak için yetkili satıcılar ya da Bilgi Alma Merkezleri ile temasa geçmeden önce çalıştırma talimatlarını dikkatli bir şekilde okumanızı öneririz

Philips marka ürününüz düzgün çalışmıyorsa veya arızalı ise lütfen doğrudan Philips yetkili satıcınız veya [Philips Servis ve Müşteri Bilgi Alma Merkezleri ile temasa geçiniz](file:///E|/%E5%B0%88%E6%A1%88/190EW9%20EDFU/TURKISH/warranty/WARCIC.HTM)

Websitesi: *<http://www.philips.com/support>*

# **Consumer Information Centers**

[Antilles](#page-63-0) • [Argentina](#page-64-0) • [Australia](#page-66-0) • [Bangladesh](#page-66-1) • [Brasil](#page-64-1) • [Canada](#page-66-2) • [Chile](#page-64-2) • [China](#page-67-0) • [Colombia](#page-64-3) • [Belarus](#page-60-0) • [Bulgaria](#page-60-1) • [Croatia](#page-61-0) • [Czech Republic](#page-60-2) • [Estonia](#page-61-1) • [Dubai](#page-70-0) • [Hong Kong](#page-67-1) • [Hungary](#page-61-2) • [India](#page-67-2) • [Indonesia](#page-68-0) • [Korea](#page-68-1) • [Latvia](#page-62-0) • [Lithuania](#page-62-1) [• Malaysia](#page-68-2) • [Mexico](#page-64-4) • [Morocco](#page-70-1) • [New Zealand](#page-66-3) • [Pakistan](#page-69-0) • [Paraguay](#page-65-0) • [Peru](#page-65-1) • [Philippines•](#page-69-1) [Romania](#page-62-2) • [Russia](#page-63-1) • [Serbia & Montenegro](#page-62-3) • [Singapore](#page-69-2) • [Slovakia](#page-62-4) • [Slovenia](#page-63-2) • [South Africa](#page-70-2) • [Taiwan](#page-69-3) • [Thailand](#page-70-3) • [Turkey](#page-63-3) • [Ukraine](#page-63-4) • [Uruguay](#page-65-2) • [Venezuela](#page-65-3)

# Eastern Europe

#### <span id="page-60-0"></span>**BELARUS**

Technical Center of JV IBA M. Bogdanovich str. 155 BY - 220040 Minsk Tel: +375 17 217 33 86

#### BULGARIA

<span id="page-60-1"></span>LAN Service 140, Mimi Balkanska Str. Office center Translog 1540 Sofia, Bulgaria Tel: +359 2 960 2360 www.lan-service.bg

#### <span id="page-60-2"></span>CZECH REPUBLIC

General Consumer Information Center 800 142100

Xpectrum Lužná 591/4 CZ - 160 00 Praha 6 Tel: 800 100 697 Email:info@xpectrum.cz www.xpectrum.cz

#### <span id="page-61-0"></span>**CROATIA**

Renoprom d.o.o. Mlinska 5, Strmec HR - 41430 Samobor Tel: +385 1 333 0974

### <span id="page-61-1"></span>**ESTONIA**

FUJITSU SERVICES OU Akadeemia tee 21G EE-12618 Tallinn Tel: +372 6519900 www.ee.invia.fujitsu.com

#### **HUNGARY**

General Consumer Information Center 0680018544 (Local call tariff)

Serware Szerviz Vizimolnár u. 2-4 HU - 1031 Budapest Tel: +36 1 2426331 Email: inbox@serware.hu www.serware.hu

## <span id="page-61-2"></span>HUNGARY

General Consumer Information Center 0680018544 (Local call tariff)

Profi Service Center Ltd. 123 Kulso-Vaci Street , H-1044 Budapest ( Europe Center ) Hungary

Tel: +36 1 814 8080 m.andras@psc.hu

#### LATVIA

<span id="page-62-0"></span>ServiceNet LV Jelgavas iela 36 LV - 1055 Riga, Tel: +371 7460399 Email: serviss@servicenet.lv

#### <span id="page-62-1"></span>LITHUANIA

ServiceNet LT Gaiziunu G. 3 LT - 3009 KAUNAS Tel: +370 7400088 Email: servisas@servicenet.lt www.servicenet.lt

#### <span id="page-62-2"></span>ROMANIA

Blue Ridge Int'l Computers SRL 115, Mihai Eminescu St., Sector 2 RO - 020074 Bucharest Tel: +40 21 2101969

#### SERBIA & MONTENEGRO

<span id="page-62-3"></span>Tehnicom Service d.o.o. Viline vode bb Slobodna zona Beograd , L12/4 Belgrade 11000

Tel. +381 11 2070 664

#### Serbia

#### <span id="page-62-4"></span>**SLOVAKIA**

General Consumer Information Center 0800004551

Datalan Servisne Stredisko Puchovska 8 SK - 831 06 Bratislava Tel: +421 2 49207155 Email: servis@datalan.sk

### <span id="page-63-2"></span>**SLOVENIA**

PC HAND Brezovce 10 SI - 1236 Trzin Tel: +386 1 530 08 24 Email: servis@pchand.si

## <span id="page-63-1"></span>RUSSIA

Tel: +7 095 961-1111 Tel: 8-800-200-0880 Website: www.philips.ru

### <span id="page-63-3"></span>**TURKEY**

Türk Philips Ticaret A.S. Yukari Dudullu Org.San.Bolgesi 2.Cadde No:22 34776-Umraniye/Istanbul Tel: (0800)-261 33 02

## <span id="page-63-4"></span>UKRAINE

Comel Shevchenko street 32 UA - 49030 Dnepropetrovsk Tel: +380 562320045 www.csp-comel.com

# Latin America

#### <span id="page-63-0"></span>ANTILLES

Philips Antillana N.V. Kaminda A.J.E. Kusters 4 Zeelandia, P.O. box 3523-3051 Willemstad, Curacao Phone: (09)-4612799 Fax : (09)-4612772

#### ARGENTINA

<span id="page-64-0"></span>Philips Antillana N.V. Vedia 3892 Capital Federal CP: 1430 Buenos Aires Phone/Fax: (011)-4544 2047

#### <span id="page-64-1"></span>BRASIL

Philips da Amazônia Ind. Elet. Ltda. Rua Verbo Divino, 1400-São Paulo-SP CEP-04719-002 Phones: 11 21210203 -São Paulo & 0800-701-0203-Other Regions without São Paulo City

## <span id="page-64-2"></span>CHILE

Philips Chilena S.A. Avenida Santa Maria 0760 P.O. box 2687Santiago de Chile Phone: (02)-730 2000 Fax : (02)-777 6730

#### **COLOMBIA**

<span id="page-64-3"></span>Industrias Philips de Colombia S.A.-Division de Servicio CARRERA 15 Nr. 104-33 Bogota, Colombia Phone:(01)-8000 111001 (toll free) Fax : (01)-619-4300/619-4104

#### <span id="page-64-4"></span>**MEXICO**

Consumer Information Centre Norte 45 No.669 Col. Industrial Vallejo C.P.02300, -Mexico, D.F. Phone: (05)-3687788 / 9180050462 Fax : (05)-7284272

#### <span id="page-65-0"></span>PARAGUAY

Av. Rca. Argentina 1780 c/Alfredo Seiferheld P.O. Box 605 Phone: (595 21) 664 333 Fax: (595 21) 664 336 Customer Desk: Phone: 009 800 54 1 0004

#### <span id="page-65-1"></span>PERU

Philips Peruana S.A. Customer Desk Comandante Espinar 719 Casilla 1841 Limab18 Phone: (01)-2136200 Fax : (01)-2136276

#### <span id="page-65-2"></span>URUGUAY

Rambla O'Higgins 5303 Montevideo Uruguay Phone: (598) 619 66 66 Fax: (598) 619 77 77 Customer Desk: Phone: 0004054176

### <span id="page-65-3"></span>VENEZUELA

Industrias Venezolanas Philips S.A. Apartado Postal 1167 Caracas 1010-A Phone: (02) 2377575 Fax : (02) 2376420

# **Canada**

#### <span id="page-66-2"></span>**CANADA**

Philips Electronics Ltd. 281 Hillmount Road Markham, Ontario L6C 2S3 Phone: (800) 479-6696

# **Pacific**

### <span id="page-66-0"></span>AUSTRALIA

Philips Consumer Electronics Consumer Care Center Level 1, 65 Epping Rd North Ryde NSW 2113 Phone: 1300 363 391 Fax : +61 2 9947 0063

## <span id="page-66-3"></span>NEW ZEALAND

Philips New Zealand Ltd. Consumer Help Desk 2 Wagener Place, Mt.Albert P.O. box 1041 Auckland Phone: 0800 477 999 (toll free) Fax : 0800 288 588

# Asia

### <span id="page-66-1"></span>BANGLADESH

Philips Service Centre 100 Kazi Nazrul Islam Avenue Kawran Bazar C/A Dhaka-1215 Phone: (02)-812909 Fax : (02)-813062

#### <span id="page-67-0"></span>**CHINA**

SHANGHAI Rm 1007, Hongyun Building, No. 501 Wuning road, 200063 Shanghai P.R. China Phone: 4008 800 008 Fax: 21-52710058

#### <span id="page-67-1"></span>HONG KONG

Philips Electronics Hong Kong Limited Consumer Service Unit A, 10/F. Park Sun Building 103-107 Wo Yi Hop Road Kwai Chung, N.T. Hong Kong Phone: (852)26199663 Fax: (852)24815847

#### <span id="page-67-2"></span>INDIA

Phone: 91-20-712 2048 ext: 2765 Fax: 91-20-712 1558

#### BOMBAY

Philips India Customer Relation Centre Bandbox House 254-D Dr. A Besant Road, Worli Bombay 400 025

# **CALCUTTA** Customer Relation Centre 7 justice Chandra Madhab Road Calcutta 700 020

#### MADRAS

Customer Relation Centre 3, Haddows Road Madras 600 006

NEW DELHI Customer Relation Centre 68, Shivaji Marg New Dehli 110 015

#### <span id="page-68-0"></span>**INDONESIA**

Philips Group of Companies in Indonesia Consumer Information Centre Jl.Buncit Raya Kav. 99-100 12510 Jakarta Phone: (021)-7940040 ext: 2100 Fax : (021)-794 7511 / 794 7539

#### **KOREA**

<span id="page-68-1"></span>Philips Consumer Service Jeong An Bldg. 112-2 Banpo-dong, Seocho-Ku Seoul, Korea Customer Careline: 080-600-6600 Phone: (02) 709-1200 Fax : (02) 595-9688

#### <span id="page-68-2"></span>MALAYSIA

After Market Solutions Sdn Bhd, Philips Authorised Service Center, Lot 6, Jalan 225, Section 51A, 46100 Petaling Jaya, Selangor Darul Ehsan, Malaysia. Phone: (603)-7954 9691/7956 3695 Fax: (603)-7954 8504 Customer Careline: 1800-880-180

#### PAKISTAN

<span id="page-69-0"></span>Philips Consumer Service Mubarak manzil, 39, Garden Road, Saddar, Karachi-74400 Tel: (9221) 2737411-16 Fax: (9221) 2721167 E-mail: care@philips.com Website: www.philips.com.pk

#### PHILIPPINES

<span id="page-69-1"></span>PHILIPS ELECTRONICS & LIGHTING, INC. Consumer Electronics 48F PBCOM tower 6795 Ayala Avenue cor VA Rufino St. Salcedo Village 1227 Makati City, PHILS Phone: (02)-888 0572, Domestic Toll Free: 1-800-10-PHILIPS or 1-800-10-744 5477 Fax: (02)-888 0571

#### <span id="page-69-2"></span>**SINGAPORE**

Accord Customer Care Solutions Ltd Authorized Philips Service Center Consumer Service 620A Lorong 1 Toa Rayoh Singapore 319762 Tel: +65 6882 3999 Fax: +65 6250 8037

#### <span id="page-69-3"></span>TAIWAN

Philips Taiwan Ltd. Consumer Information Centre 13F, No. 3-1 Yuan Qu St., Nan Gang Dist., Taipei 115, Taiwan Phone: 0800-231-099 Fax : (02)-3789-2641

#### THAILAND

<span id="page-70-3"></span>Philips Electronics (Thailand) Ltd. 26-28th floor, Thai Summit Tower 1768 New Petchburi Road Khwaeng Bangkapi, Khet Huaykhwang Bangkok10320 Thailand Tel: (66)2-6528652 E-mail: cic Thai@philips.com

# **Africa**

#### <span id="page-70-1"></span>**MOROCCO**

Philips Electronique Maroc 304,BD Mohamed V Casablanca Phone: (02)-302992 Fax : (02)-303446

#### SOUTH AFRICA

<span id="page-70-2"></span>PHILIPS SA (PTY) LTD Customer Care Center 195 Main Road Martindale, Johannesburg P.O. box 58088 Newville 2114 Telephone: +27 (0) 11 471 5194 Fax: +27 (0) 11 471 5123 E-mail: customercare.za@philips.com

# Middle East

# <span id="page-70-0"></span>**DUBAI**

Philips Middle East B.V. Consumer Information Centre P.O.Box 7785 DUBAI Phone: (04)-335 3666 Fax : (04)-335 3999

Consumer Information Centers
# **UUluslararası Garantiniz**

Sayın Müşteri,

En yüksek kalite standartlarında tasarlanmış ve üretilmiş olan bu Philips ürününü satın aldığınız için teşekkür ederiz.

Eğer, bu ürünle ilgili olarak bir şeyler ters giderse, Philips satın alma tarihinden itibaren 12 aylık bir süre için, onarımın yapıldığı ülke neresi olursa olsun ücretsiz işçilik ve parçaların değişimini garanti eder. Bu uluslararası Philips garantisi, satın alma ülkesindeki satıcıların ve Philips'in mevcut ulusal garanti yükümlülüklerini tamamlar ve sizin müşteri olarak kanuni haklarınızı etkilemez.

Bu Philips garantisi, ürün amaçlanan kullanımı için uygun bir biçimde ve işletim talimatlarına uygun olarak kullanıldığı ve satın alma tarihi, satıcının adı ve ürünün model ve üretim numarasını belirten belirten orijinal fatura ya da ödeme makbuzunun sunulması halinde geçerlidir.

Bu Philips gaarantisi aşağıdaki hallerde uygulanamaz, eğer:

- Eğer dokümanlar üzerinde her hangi bir değişiklik yapılmış ya da okunmaz hale getirilmişlerse;
- ürünün üstündeki model ya da üretim numarası değiştirilmiş, silinmiş, kaldırılmış ya da okunmaz hale getirilmişse;
- yetkili olmayan servis kuruluşları ya da kişiler tarafından onarım ya da ürün modifikasyonları ve değişiklikler yapılmışsa;
- şimşek, su ya da yangını kapsayan fakat bunlarla sınırlı olmayan kazalardan ve kötü kullanım ve ihmalden dolayı hasar meydana gelmişse.

Lütfen ºuna dikkat ediniz ki ürünün orijinal olarak kendisi için tasarlanmadığı ve/veya da üretilmediği ülkelerdeki yerel ya da ulusal teknik standartlara uyması için gerekli modifikasyonların yapılması gerektiğinde ürün bu garanti altında kusurlu değildir. Bu yüzden, bir ürünün belirli bir ülkede kullanılıp kullanılamayacağını her zaman kontrol ediniz.

Philips ürününüzün düzgün çalışmaması ya da kusurlu olması halinde, lütfen Philips satıcınızla temasa geçiniz. Bir başka ülkedeyken servis ihtiyacı duymanız halinde, telefon ve faks numarası bu broşürün ilgili kısmında bulunan o ülkedeki Philips Tüketici Yardım Masası tarafından size bir satıcı adresi verilebilir.

Gereksiz sıkıntıdan kaçınmanız için size, satıcınızla temas kurmadan önce işletim talimatlarını dikkatle okumanızı tavsiye ederiz. Eğer satıcınızın size cevap veremediği sorularınız olursa ya da ilgili sorularınızda lütfen temas kurunuz [Philips Tüketici Bilgi Merkezleri y](file:///E|/%E5%B0%88%E6%A1%88/190EW9%20EDFU/TURKISH/warranty/WARCIC.HTM)a da:

Web sitesi: *[http://www.philips.com](http://www.philips.com/)*

UUluslararasý Garanti

# **Philips İlk Seçenek Garantiniz(ABD)**

Bu Philips monitörünü satın aldığınız için teşekkür ederiz.

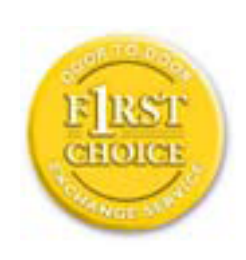

Bütün Philips monitörleri yüksek standartlarda tasarlanmış ve üretilmiştir ve yüksek kalitede performans, kullanım kolaylığı ve kurulma kolaylığı sağlarlar . Bu ürünü kurarken ya da kullanırken her hangi bir zorlukla karşılaşırsanız Philips B1inci Seçim Garantinizden faydalanmak için lütfen doğrudan Philips ile temas kurunuz. Bu üç yıl servis garantisi, satın aldığınız ilk yıl içinde, haber vermenizden itibaren 48 saat içinde size yerinde modeli değiştirme hakkı tanımaktadır Satın aldığınız ikinci ya da üçüncü yıl içinde, monitörünüzle ilgili bir sorununuz olursa, onu masraflar size ait olarak Servisinize göndermeniz halinde ücretsiz olarak beş iş günü içinde tamir edip size geri göndereceğiz.

# **SINIRLI GARANTİ (Bilgisayar Monitörü)**

**Click here to access the [Warranty Registration Card](file:///E|/%E5%B0%88%E6%A1%88/190EW9%20EDFU/TURKISH/download/card.pdf).**

**Üç Yıl Ücretsiz İşçilik / Üç Yıl Parçalarda Ücretsiz Servis / Bir Yıl Değiştirme\***

*\*Ürün ilk yıl için, iki iş günü içinde yeni ya da orijinal özelliklerine yenileştirilmiş bir birim ile değiştirilecektir. İkinci ve üçüncü yıllarda bu ürün servis için masraflar size ait olarak gönderilmelidir.*

#### **KİM KAPSANMAKTADIR?**

Garanti servisi almak için satın aldığınıza dair kanıt gerekmektedir. Bir satış makbuzu ya da satın aldığınıza gösteren bir başka belge satın alma kanıtı sayılır. Bunu, bu kullanıcı kitapçığına iliştirin ve ikisini bir arada tutun.

#### **NE KAPSANMAKTADIR?**

Garant kapsamı, ürününüzü satın aldığınız gün başlamaktadır. Bundan sonraki üç yılda, bütün parçalar tamir edilecek ya da yenilenecektir ve iºçilik ücretsizdir. Satın alma gününüzden üç yıl sonra, parçaların değiştirilmesi ya da tamir edilmesi için ve tüm işçilik ücretleri için ödemede bulunursunuz.

Tamir edilmiş ya da değiştirilmiş parçalar dahil bütün parçalar sadece orijinal garanti süresi içinde kapsanmaktadır. Orijinal ürünün garantisi sona erince, bütün değiştirilmiş ya da tamir edilmiş ürünlerin ya da parçaların da garantisi de sona erer.

## **NELER DAHİL EDİLMEMEKTEDİR?**

Garantiniz şunları kapsamaz:

- ürünün kurulması ve hazırlanması için işçilik masrafları, üründeki müşteri kontrollerinin ayarlanması ve ürün haricinde anten sistemlerinin kurulması ya da tamiri.
- kötü kullanım, kaza, yetkili olmayan tamir ya da Philips Consumer Electronics'in kontrolünde olmayan bir nedenden ötürü ürün tamiri ve/veya da parça değiştirilmesi.
- sinyal şartları ya da ünit haricinde kablo ya da anten sistemlerinden kaynaklanan alış sorunları.
- kendisi için tasarlandığı, üretildiği, onaylandığı ve/veya da izin verildiği ülkeden başka bir ülkede çalışabilmesi için modifikasyon ya da uyarlama gerektiren bir ürün ya da bu gibi modifikasyonlardan dolayı hasar görmüş görmüş ürünlerin tamiri.
- üründen kaynaklanan zımni ya da tali hasarlar. (Bazı ülkeler zımni ya da tali hasarların dahil edilmemesini kabul etmemektedir, bu nedenle yukarıdaki dahil etmeme sizin için geçerli olmayabilir. Bunlarla sınırlı olmamakla beraber, telif hakkı olsun ya da olmasın önceden kaydedilmiş malzemeyi ihtiva etmektedir.)
- ürünün üstündeki model ya da üretim numarası değiştirilmiş, silinmiş, kaldırılmış ya da okunmaz hale getirilmişse;

## **SERVİS NEREDE ALINABİLİR?**

Garant servisi, ürünün Philips Consumer Electronics tarafından resmi olarak dağıtımının yapıldığı her ülkede verilmektedir. Philips Consumer Electronics tarafından ürünün dağıtımının yapılmadığı ülkelerde, yerel Philips servis teşkilatı tarafından servis sağlanacaktır (bununla beraber eğer uygun yedek parçalar ve teknik kitapçık(lar) kolayca elde edilemiyorsa bir gecikme olabilir).

## **DAHA FAZLA BİLGİYİ NEREDEN ALABİLİRİM?**

Daha fazla bilgi için Philips Müşteri Sorunları Merkezini şu numaralardan arayınız: (877) 835- 1838 (sadece A.B.D. müºterileri) ya da (919) 573-7855 .

#### *Servis İstemeden Önce...*

Servis istemeden önce lütfen kullanıcı el kitabınızı kontrol ediniz. Orada üzerinde durulan kontrol

ayarları belki de sizi servis için aramaktan kurtarabilir.

## **A.B.D., PORTO RİKO YA DA BİRLEŞİK DEVLETLER VİRGİN ADALARI'NDA... GARANTİ SERVİSİ ALMAK**

Ürün yardımı ve servis prosedürleri için lütfen aşağıda listelenmiş olan Philips Müşteri Sorunları Merkezi telefon numaralarını arayınız:

#### *Philips Müşteri Sorunları Merkezi*

### *(877) 835-1838 ya da (919) 573-7855*

*(A.B.D., Porto Riko ve Birleşik Devletler Virgin Adaları'nda, satılabilirlik ya da belirli bir amaca uymakla ilgili zımni garantiler dahil tüm zımni garantiler bu kesin garantinin süresinde süre olarak kısıtlanmıştır. Fakat, bazı ülkeler bir zımni garantinin ne kadar süreceği konusunda sınırlamalara izin vermediklerinden bu sınırlama size uygulanmayabilir.)* 

## **KANADA'DA... GARANTİ SERVİSİ ALMAK**

Lütfen Philips'le temas kurun:

## *(800) 479-6696*

Philips Kanada deposunda ya da yetkili servis merkezlerinden birinde üç yıl süre ile ücretsiz parça ve üç yıl süre ile ücretsiz işçilik verilecektir.

(Kanada'da bu garanti tüm diğer garantilerin yarine verilmektedir. Satılabilirlik ya da belirli bir amaca uygunluk zımni garantileri dahil hiçbir diğer garanti açıkça ya da zımni olarak belirtilmemiştir. . Philips nasıl meydana gelirse gelsin ve ve hasarların ihtimali üzerine bilgilendirilmiş olsa dahi hiç bir doğrudan, dolaylı, özel, zımni ya da tali hasardan sorumlu değildir.)

**HATIRLAYIN... Lütfen ürün üzerinde bulunan model ve seri numaralarını aşağıya yazınız.**

MODEL  $\#$ 

SERİ # \_\_\_\_\_\_\_\_\_\_\_\_\_\_\_\_\_\_\_\_\_\_\_\_\_\_\_\_\_\_\_\_\_\_\_\_\_\_\_\_\_\_\_\_\_\_\_\_

*Bu garanti size belirli yasal haklar vermektedir. Eyaletden/ºehirden eyalete/ºehire değişen başka haklarınız da olabilir.*

Philips ile temas kurmadan önce lütfen aşağıdaki detayları hazırlayınız ki sorununuzu kolayca

çözebilelim.

- Philips tip numarası
- Philips seri numarası
- Satın alma tarihi (satın alma belgesinin sureti gerekli olabilir)
- PC çevre İşlemcisi:
	- o 286/386/486/Pentium Pro/Dahili bellek
	- o İ İşletim sistemi (Windows, DOS, OS/2, Apple Macintosh)
	- Faks/Modem/İnternet programı?
- Kurulu diğer kartlar

Aşağıdaki bilgilere sahip olunması da süreci hızlandıracaktır:

- Satın aldığınıza dair kanıt, şunları belirtmelidir: satın alma tarihi, satıcı adı, model ve ürün seri numarası.
- Değiştirilecek modelin teslim edileceği tam adres.

## **Sadece bir telefon uzaklığında**

Philips' müşteri yardım masası dünyanın farklı yerlerinde bulunmaktadır. ABD'de Philips müşteri hizmetlerine Pazartesiden Cumaya 8:00 AM-9:00 PM Doğu Zamanı (ET) arasında ve Cumartesi günleri 10:00 AM-5:00 PM ET saatleri arasında irtibat numaralarından birine telefon ederek ulaşabilirsiniz.

Bu konu ve Phlips'in mükemmel ürünleri hakkında ayrıntılı bilgi edinmek için aşağıdaki web sitemizi ziyaret edebilirsiniz:

Web sitesi: *[http://www.philips.com](http://www.philips.com/)*

## <span id="page-78-2"></span>**Sözlük**

## [A](#page-78-0) [B](#page-78-1) [C](#page-79-0) [D](#page-80-0) [E](#page-80-1) F [G](#page-81-0) [H](#page-81-1) [I](#page-81-2) J K [L](#page-82-0) M [N](#page-82-1) O [P](#page-83-0) Q [R](#page-83-1) [S](#page-83-2) [T](#page-84-0) [U](#page-84-1) [V](#page-86-0) W X Y Z

## <span id="page-78-0"></span>**A**

#### *Active matrix (Aktif Matris)*

Bu bir tür likit kristal görüntü yapısı olup açma/kapama gerilimini kontrol etmesi için aktarma transistörleri her bir piksele eklenmiştir. Pasif matris görüntüsünden daha çok geniş görüş açısı bulunan parlak ve keskin bir görüntü üretmektedir. Ayrıca TFT'ye bakınız (ince film transistörü).

### *Amorphous silicon (a-Si, Biçimlendirilmemiş silikon)*

Aktif matris LCD'sinin ince film transistörleri (TFTler) tabakasını yapmada kullanılan yarı iletken malzeme.

#### *Aspect ratio (En-boy oranı)*

Bir ekranın aktif alanının en-boy oranıdır. Genel olarak birçok monitör 4:3'lük en boy oranına sahiptir. Geniş monitörlerin veya Televizyonların en-boy oranı 16:9 veya 16:10'dur.

#### [SAYFA BAŞI](#page-78-2)

#### <span id="page-78-1"></span>**[B](#page-78-1)**

#### *Backlight (Arka ışık)*

Aktarılabilir LCD için ışık kaynağıdır. Günümüzde LCD tasarımlarında iki teknik kullanılmaktadır. Birçok TFT LCD paneli CCFL'leri (soğuk katod flörasan ışığı) ve likit kristal tabakasının hemen arkasında bulunan bir dağıtıcı paneli kullanmaktadır. Işık Saçan Drodların (LED) kullanıldığı yeni teknoloji hala geliştirilmektedir.

Aktomatik ölçek olarak adlandırılan ve siyahtan beyaza kadar olan renk ebadı parlaklık veya aydınlık yansıması olarak adlandırılmaktadır. Doygunluk ile karıştırıldığından dolayı bu terimin kullanılması önerilmektedir.

## [SAYFA BAŞI](#page-78-2)

#### <span id="page-79-0"></span>**C**

## *CCFL (cold cathode fluorescent light, soğuk katod flörosan ışığı)*

LCD modülü için ışık sağlayan flörasan ışık tüpleridir. Bu tüpler genellikle çok ince olup çapı yaklaşık 2 mm'dir.

#### *Chromaticity (Boyanabilirlik)*

Aydınlatma içinde yer almayan renk spesifikasyonudur. Boyanabilirlik, baskın dalga uzunluğu ve saflık gibi bir çift sayı ile gösterilen iki boyutluluktur.

## *CIE (Commission International de I'Eclairage, Uluslar arası Işıklandırma Komisyonu)*

Uluslar arası Işıklandırma Komisyonu, renk ve renk ölçümleri ile ilgili bir numaralı komisyondur.

#### *Color temperature (Renk Sıcaklığı)*

Isıtılırken ışık saçan bir nesne için renk ölçümü. Bu ölçüm mutlak ölçekle ifade edilmektedir (Kelvin derescesi). 2400° K gibi düşük Kelvin sıcaklıkları kırmızıyla gösterilirken; 9300° K gibi yüksek sıcaklıklar mavi ile gösterilmektedir. Doğal sıcaklık 6504° K'de beyaz renktedir. Philips monitörleri genellikle 9300° K, 6500° K'yı sağlarken bu değerler kullanıcı tarafından belirlenmektedir.

#### *Contrast (Kontrast)*

Bir görüntüdeki açık ve koyu alanlar arasındaki ışık farkı.

#### *Contrast ratio (Kontrast oranı)*

En parlak beyaz örnek ile en koyu siyah örnek arasındaki aydınlatma oranı.

## <span id="page-80-0"></span>**D**

## *D-SUB (D-SUB)*

Bir VGA Analog giriş konektörüdür. Monitörünüz bir D-Sub kablosu ile birlikte verilmektedir.

*Sayısal Görüntü Ara Birim (DVI)*

Sayısal Görüntü Ara Birim (DVI) özelliği, görüntü verileri için teknolojiye bağlı olmayan yüksek hızlı bir sayısal bağlantı sağlamaktadır. Ara birimin başlıca görevi bilgisayar ve bilgisayarın görüntü aygıtı arasında bir bağlantının oluşturulmasıdır. DVI özellikleri PC endüstrisindeki bütün birimlerin (iş istasyonu, masa üstü bilgisayar, diz üstü bilgisayar, vb.) ihtiyacını karşılamakta ve bir monitör ara birim özelliği etrafında farklı birimlerin bir araya getirilmesine imkan vermektedir.

DVI ara birim aşağıdakileri sağlar:

- 1. İçeriğin sayısal alanda, tüketim için hazırlanırken kayıpsız olarak kalması.
- 2. Teknolojiden bağımsız görüntü.
- 3. Takılan parçanın anında tespit edilmesi, EDID ve DDC2B sayesinde tak-çalıştır özelliği.
- 4. Tek bir bağlantıda Sayısal ve Analog destek.

#### [SAYFA BAŞI](#page-78-2)

<span id="page-80-1"></span>**E**

#### *Energy Star Bilgisayar Programı*

ABD Çevre Koruma Kurumu (EPA) tarafından geliştirilmiş olan ve temel amacı enerji verimli büro ve otomasyon ekipmanlarının üretim ve pazarlanmasının sağlanması olan bir enerji dönüşüm programı. Bu programa katılan şirketler, belirli bir süre kullanılmaması durumunda veya kullanıcının önceden belirlediği bir sürenin sonunda düşük enerji konumuna (< 30 W) geçebilen

bir veya daha fazla ürün üretmeyi kabul etmelidir.

#### [SAYFA BAŞI](#page-78-2)

## <span id="page-81-0"></span>**[G](#page-81-0)**

#### *Gamma (Gama)*

Görüntü geriliminin bir fonksiyonu olan ekran aydınlığı yaklaşık olarak giriş görüntü sinyalinin matematiksel güç fonksiyonunu takip etmektedir ve bunun üsteli gama olarak adlandırılmaktadır.

## *Grayscale (Grilik Skalası)*

Siyahtan başlayarak daha açık renkolan griye ve oradan da beyaza doğru giden akromatik bir ölçektir. Böyle bir seri adımlardan oluşabilir ve bu adımlar birbirinden eşit uzaklıklardadır. Eğer Analog/Dijital dönüştürücü 8 bitse, bu durumda monitör en fazla 2<sup>8</sup> = 256 seviyeyi gösterebilir. Renkli bir monitör için R.G.B. her renk 256 seviyeye sahiptir. Dolayısıyla gösterilebilecek toplam renk 256x256x256= 16.7 milyondur.

## [SAYFA BAŞI](#page-78-2)

<span id="page-81-1"></span>**[H](#page-81-1)**

#### *Hue (Renk)*

Ana renk özelliği diğer renklerden farklı olmasıdır. Örneğin bir renk içinde yeşil, sarı ve mor renkler bulunabilir. İçinde renk bulunduran bir renk kromatik renkler olarak adlandırılır. Beyaz, siyah ve gri içinde başka bir renk bulunmamaktadır.

#### [SAYFA BAŞI](#page-78-2)

<span id="page-81-2"></span>**[I](#page-81-2)**

## *IPS (Düzlemde Aktarma)*

Likit kristal moleküllerinin yüzeye dik olarak değil, bunun yerine LCD yüzeyinde aktarıldığı LCD görüntü açısını iyileştirme tekniğidir.

## [SAYFA BAŞI](#page-78-2)

## <span id="page-82-0"></span>**L**

## *LCD (Likit kristal ekran)*

İki şeffaf tabaka arasında askıya alınan likit kristalden oluşan bir ekran. Ekran, elektrik stimülasyon kullanılarak kolaylıkla açılıp kapatılabilen yüzlerce pikselden oluşmaktadır. Dolayısıyla renkli görüntüler/metinler oluşturulabilir.

## *Liquid crystal (Likit kristal)*

Likit kristal ekranlarda yer alan bir bileşendir. Elektriksel olarak stimule edildiğinde likit kristal tahmin edilebilir bir şekilde reaksiyon verir. Bu, LCD piksellerini "açmak" veya "kapatmak" için ideal bir bileşendir. Likit kristal zaman zaman LC kısaltması ile kullanılmaktadır.

## *Luminance (Parlaklık)*

Parlaklık veya ışığın aydınlatma yoğunluğunu gösteren bir ölçü birimi olup genellikle metre kare başına düşen Candela (cd/m2) ile veya Lambert foot ölçüsü ile ölçülmektedir. 1 fL=3.426 cd/m2.

## [SAYFA BAŞI](#page-78-2)

<span id="page-82-1"></span>**[N](#page-82-1)**

## *Nit (bit)*

1 cd/m2 veya 0.292 ftL değerine eşit olan bir aydınlatma ünitesidir .

[SAYFA BAŞI](#page-78-2)

## <span id="page-83-0"></span>**[P](#page-83-0)**

#### *Pixel (Piksel)*

Resim Bileşeni; bilgisayarlı CRT veya LCD resimindeki en küçük bileşen ve dolayısıyla en küçük görüntü.

#### *Polarizer (Polarizör)*

Sadece belli bir döngü boyunca oluşan ışık dalgalarına zin veren bir ışık filtresidir. Likit kristali sarması için LCD'lerde dikey filtre ile birlikte polarize edilen malzeme kullanılmıştır. Ardından medyum olarak likit kristal kullanılmıştır ve bu da ışığın geçmesine izin vermek için ya da ışığın geçmemesi için ışık dalgasını 90° döndürür.

#### [SAYFA BAŞI](#page-78-2)

## <span id="page-83-1"></span>**[R](#page-83-1)**

#### *Refresh rate (Yenileme oranı)*

Ekranın saniyede kaç kez yenilendiği veya yeniden düzenlendiğidir. Bu sayı genellikle Hz (Hertz) veya saniye başına döngü olarak ifade edilir. 60 Hz oranı saniyede 60 tona eşittir.

## [SAYFA BAŞI](#page-78-2)

#### <span id="page-83-2"></span>**S**

## *sRGB*

sRGB, farklı cihazlar arasında doğru renk değişimi yapıldığından emin olmak için olan bir standarttır (örn. dijital kameralar, monitörler, yazıcılar, tarayıcılar vb.)

Standart ve birleşik bir renk alanı kullanıldığında, sRGB uyumlu bir cihaz ile çekilen görüntülerin sRGB'nin etkinleştirildiği Philips monitörlerde kullanılmasına yardımcı olacaktır. Bu şekilde, renkler kalibre edilecek ve ekranınızda gösterilen renklerin doğruluğuna güvenebileceksiniz.

sRGB kullanımında önemli olan monitörünüzün parlaklığı ve kontrastı önceden belirlenen bir ayara

getirilmiş olması ve renk gamıdır. Dolayısıyla monitörün OSD'sinde sRGB ayarını seçmeniz önemlidir.

Bunu yapmak için monitörünüzün önünde bulunan Tamam düğmesine basarak OSD'yi açın. Renge gitmek için aşağı düğmesine gidin ve Tamam düğmesine tekrar basın. sRGB'ye gitmek için sağ düğmesini kullanın. Ardından aşağı düğmesine gidin ve OSD'den çıkmak için Tamam'a tekrar basın.

Bunun ardından monitörünüzün parlaklığını veya kontrastını lütfen değiştirmeyin. Eğer bunlardan herhangi birini değiştirirseniz, monitör sRGB kipinden çıkacak ve 6500K değerindeki renk sıcaklığı ayarına gidecektir.

## [SAYFA BAŞI](#page-78-2)

#### <span id="page-84-0"></span>**[T](#page-84-0)**

## *TFT(ince film transistörü)*

Genellikle biçimlendirilmemiş silikondan (a-Si) yapılmıştır ve LCD aktif matrisindeki her alt pikselin altına yerleştirilen depolama cihazını şarj etmek için gerekli olan bir anahtar olarak kullanılmaktadır.

#### [SAYFA BAŞI](#page-78-2)

## <span id="page-84-1"></span>**U**

## *USB veya Evrensel Seri Yolu*

PC çevre birimleri için akıllı bir soket. USB, çevre birimlerinin ihtiyaç duyduğu kaynakları (sürücü ve yolun bant genişliği gibi) otomatik olarak belirler. USB, kullanıcının müdahale etmesine gerek kalmadan gerekli olan kaynakları hazır duruma getirir.

- USB, "kasa korkusu"nu çevre birimlerinin takılması için bilgisayar kasasının açılması endişesi – ortadan kaldırır ve yeni çevre birimleri takılırken karmaşık IRQ (kesme isteği) ayarlarının yapılması ihtiyacının ortadan kaldırır.
- USB "portun tıkanması"nı ortadan kaldırır. USB olmadan PC'lere normal olarak bir yazıcı, iki Com port aygıtı (genellikle bir fare ve modem), bir Genişletilmiş Paralel Port eklentisi (mesela tarayıcı veya video kamera) ve bir joystick bağlanabilir. Multimedya bilgisayarlar için her gün yüzlerce çevre birimi piyasaya sürülmektedir. USB sayesinde bir bilgisayarda 127 tane aygıt aynı anda çalışabilir.
- USB "anında algılama"ya izin verir". Çevre birimlerinin takılması için bilgisayarın kapatılması, aygıtın yerine takılıp tekrar açılması ve kurulum programının çalıştırılmasına gerek olmadığı

gibi bir aygıtın sökülmesi için de bu işlemlerin yapılması gerekmez.

Kısaca açıklamak gerekirse USB, günümüzdeki "Tak ve Dua Et" kavramını Tak-Çalıştır kavramına dönüştürmüştür!

Hub

Evrensel Seri Yoluna ilave bağlantıların yapılmasına imkan veren bir Evrensel Seri Yolu aygıtı.

Hublar, USB'nin tak-çalıştır yapısının önemli bir unsurudur. Şekilde tipik bir Hub gösterilmektedir. Hublar, USB'nin bağlanmasını kullanıcı açısından basitleştirir ve sağlamlığın düşük fiyatla ve basit bir şekilde elde edilmesin sağlar.

Hublar kabloları bir araya toplarlar ve USB'nin çoklu ek özelliğine imkan verirler. Ekleme noktaların portlarla aynıdır. Her hub bir ekleme noktasını çoklu ekleme noktalarına dönüştürür. Yapı, .birden fazla hubın bulunmasını destekler.

Bir hubın üst yönlü portu sunucu yönünde huba bağlanır. Bir hubın diğer alt yönlü portların hepsi başka bir hub veya fonksiyonun bağlanmasına imkan verir. Hublar, alt yönlü portların hepsinde tespit, ekleme ve ayırma yapabilir ve gücün alt yönlü aygıtlara dağıtılmasını sağlar. Alt yönlü portların hepsi tek tek açık duruma getirilebilir ve tam veya düşük hızda ayarlanabilir. Hub, düşük hızlı portları maksimum hızdaki sinyallerden ayırır.

Bir hub iki bölümden oluşmaktadır: Hub Kontrolörü ve Hub Tekrarlayıcı. Tekrarlayıcı, üst ve alt yönlü portlar arasında protokol tarafından kontrol edilen bir anahtardır. Sıfırlama, durdurma/ yeniden başlama sinyali için bir donanım desteğine de sahiptir. Kontrolör, sunucu ile komünikasyona isin veren bir ara birim sağlar. Huba özel durum ve kontrol komutları sunucunun bir hubı ayarlamasına ve hubın portlarının gözlenmesi ve kontrol edilmesine izin verir.

#### Aygıt

Bir işlevi yerine getiren mantıksal veya fiziksel bir cihaz. Açıklanan gerçek cihaz referansın durumuna bağlıdır. En alt seviyede, aygıt, bir hafıza aygıtında olduğu gibi, tek bir donanım bileşenini gösterebilir. Daha yüksek seviyelerde ise, belirli bir fonksiyonu gerçekleştiren donanım bileşenlerinin hepsini gösterebilir, Evrensel Seri Yolu ara birim aygıtı gibi. Daha yüksek seviyelerde Evrensel Seri Yoluna eklenmiş bir cihaz tarafından gerçekleştirilen bir fonksiyonu gösterebilir, veri/FAX modem aygıtı gibi. Aygıtlar fiziksel, elektriksel, belirtilebilir ve mantıksal olabilir.

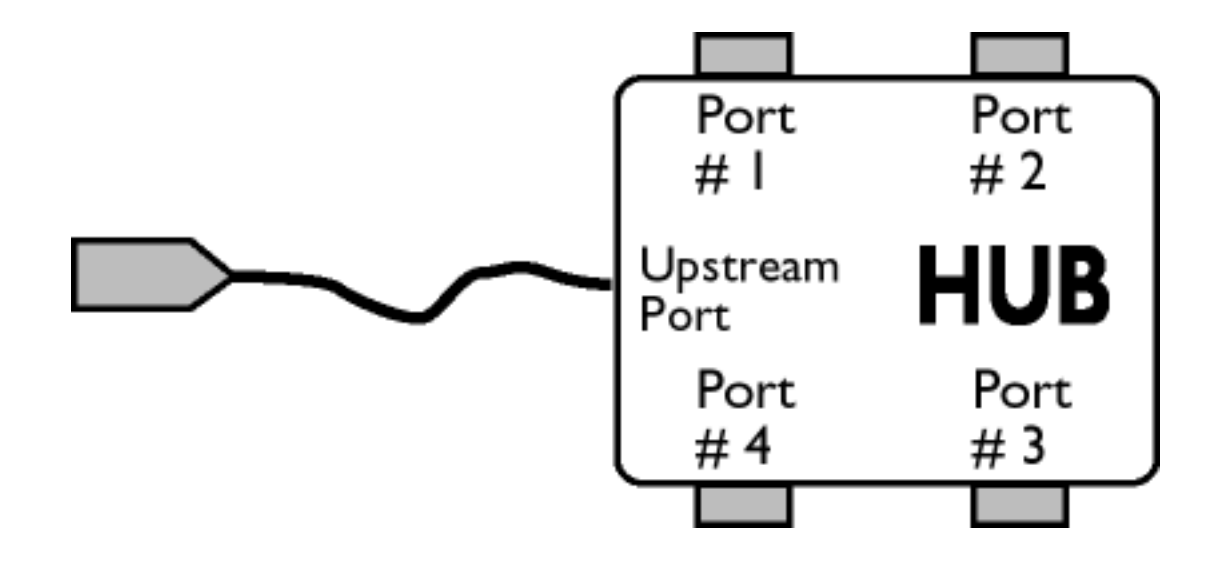

### Alt yönlü

Veri akışının sunucudan uzaklaşma yönü. Alt yönlü portlar, hubdan alt yönlü veri trafiği oluşturan bir sunucudan elektriksel olarak en uzak olan portlardır. Alt yönlü portlar üst yönlü veri trafiğini alırlar.

Üst yönlü

Veri akışının sunucuya doğru olan yönü. Üst yönlü portlar, hubdan alt yönlü veri trafiği oluşturan bir sunucuya elektriksel olarak en yakın olan portlardır. Üst yönlü portlar alt yönlü veri trafiğini alırlar.

## [SAYFA BAŞI](#page-78-2)

<span id="page-86-0"></span>**V**

## *Dikey yenileme hızı*

Hz cinsinden ifade edilir, ekrana saniyede yazılan framelerin (resimlerin tümü) sayısıdır.

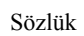

- <span id="page-88-0"></span>[•](#page-88-0) LCD monitör sürücücünüzün kurulması
- [•](#page-88-0) İndirme ve Yazdırma **Talimatları**
- [•](#page-88-0) [FPadjust Programının](#page-88-0)
- [Kurulması](#page-88-0)

# **İndirme ve Yazdırma**

## **LCD monitör sürücünüzün kurulması**

*Sistem gerekleri:* 

- - Windows® 95, Windows® 98, Windows® 2000, Windows® Me, Windows® XP/Vista ya da daha üstü ile çalışan PC
- : /PC/drivers/ dizininde sürücünüze ait "inf./icm./cat." dosyalarini bulunuz

### **KKurmadan önce "Readme.txt" dosyasını okuyun.**

Bu sayfa kullanım kılavuzunu .pdf formatında okumak için bir tercih sunmaktadır. PDF dosyaları sabit diskinize indirilebilir, ardından Acrobat Reader ya da tarayıcınız aracılığıyla görüntülenebilir ve yazdırılabilir.

Eğer Adobe® Acrobat Reader kurulu değilse, uygulamayı kurmak için bağlantıya tıklayabilirsiniz. [PC için Adobe® Acrobat Reader](file:///E|/%E5%B0%88%E6%A1%88/pc/acrobat/AdbeRdr70_enu_full.exe) / [Mac için Adobe® Acrobat Reader](file:///E|/%E5%B0%88%E6%A1%88/mac/acrobat/Adobe Reader 7 Installer).

## *İndirme Talimatları:*

Dosyayı indirmek için:

1. Farenizi aşağıdaki ikon üzerinde tıklayın-ve-basılı tutun. (Win95/98/2000/Me/XP/Vista kullanıcıları sağ-tuşla)

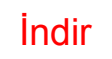

lndir 13 [190EW9.pdf](file:///E|/%E5%B0%88%E6%A1%88/190EW9%20EDFU/ENGLISH/DOWNLOAD/190VW9_dfu_v1_ENG.pdf)

2. Çıkan menüden, 'Bağlantıyı ... Olarak Kaydedin', 'Hedefi ... olarak kaydedin' ya da 'Bağlantıyı Diske Kaydedin'i seçin.

3. Dosyayı nereye kaydetmek istediğinizi seçin; 'Kaydet'i tıklayın (eğer 'metin' ya da 'kaynak' olarak kaydetmeğe sevkedilirseniz, 'kaynak'ı seçin).

## *Yazdırma Talimatları:*

Kullanım kılavuzunu yazdırmak için:

Kullanım kılavuzu dosyası açıkken, yazıcınızın talimatlarını izleyin ve size gereken sayfaları yazdırın.

SAYFANIN BAŞINA GERİ DÖN